## **ÓZBEKSTAN RESPUBLIKASÍ JOQARÍ HÁM ORTA ARNAWLÍ BILIMLENDIRIW MINISTRLIGI**

## **ÁJINIYAZ ATÍNDA**Ǵ**Í NÓKIS MÁMLEKETLIK PEDAGOGIKALÍQ INSTITUTÍ**

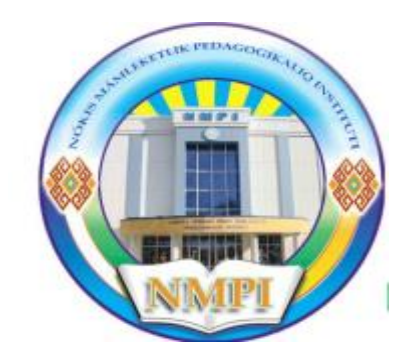

**MATEMATIKA-INFORMATIKA fakulteti Informatika oqıtıw metodikası kafedrası 5110700 –Informatika oqıtıw metodikası tálim ba**ǵ**darı pitkeriwshi 4-kurs talabası Orınbaev Ańsatbaydıń**

# PITKERIW QÁNIGELIK JUMÍSÍ

## **TEMA: OBEKTKE BA**Ǵ**DARLAN**Ǵ**AN PROGRAMMALASTÍRÍW TILLERI JÁRDEMINDE MÁSELELER SHESHIW METODIKASÍ**

Ilimiy basshı: A. Abdullaev

Kafedra baslığı: M. Alaminov

Talaba: A. Orinbaev

**Kafedra májilisiniń 2018-jıl\_\_\_\_\_\_\_\_\_\_\_\_\_\_\_sánesindegi №\_\_\_protokolı menen qor**ǵ**aw**ǵ**a ruxsat berildi**

**Nókis-2018**

# MAZMUNÍ

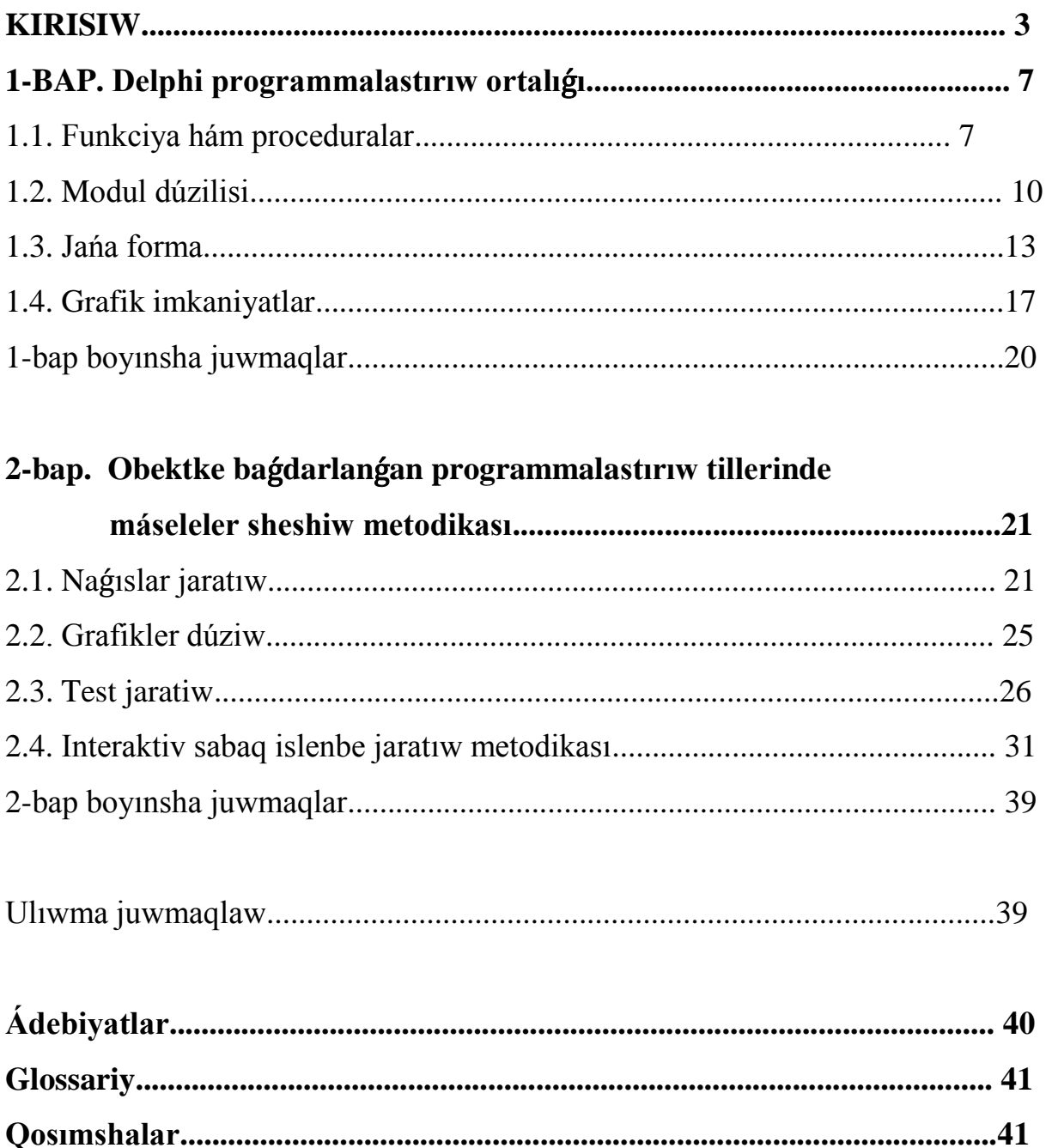

#### **KIRISIW**

**1.Máseleniń qoyılıwı.** Informaciyalıq – kommunikaciya texnologıyalarınıń payda bolıwı, hár túrli operacion sisteması ushın programmalar jaratıw hám turmısqa olardıń engiziliwin usınıs etiliwi rawajlanıp barmaqta. Óz náwbetinde islep shıǵarılǵan programmalıq ónimlerdi tolıq paydalanıw hám innovaciyalıq texnologiyalardı jetilistiriw ushın obektke baǵdarlanǵan programmalastırıw tillerin biliw zárúr bolıp qalmaqta. Bul oqıtıwshı programmistler tayarlawda hám mektep oqıwshılarına algoritm túsinigin, algoritmdi sıpatlaw usılların, programma dúziw sırların keńnen úyretiw metodikasın islep shıǵıwdı talap etedi. Sonday-aq, kompyuterden nátiyjeli paydalaniw texnologiyasın islep shıǵıw, máselelerdiń kompyuterde sheshimin alatuǵin hám jańa sistema jaratıwshı programmalıq ónimler islep shıǵıw zaman talabı. Kompyuterde quramalı máselelerdi sheshe alıwdı oqıwshılarǵa úyretetuǵın pedagog qániygelerge tiyisli programmalıq ónimlerdi ámeliy máselelerdi sheshiwde islete alıw metodikasın jaratıw qaraladı. Bunıń nátiyjesinde oqıwshılar teoriyalıq, ámeliy, laboratorıya shınıǵıwlarında máselelerge programma jazıp, kompyuterde nátiyje alıw hám olardı redaktor qılıw bilimine, kónikpege hám tájriybelerge iye boladı.

**2.Temanıń aktuallı**ǵ**ı.** Xabar texnologiyaları hám kompyuterlerdi jámiyet turmısında, adamlar turmısında, mektep hám joqarı oqıw orınlarına tez pát penen alıp kiriw zaman talabı esaplanadı. Bul máseleler óz gezeginde tálimde kompyuter texnologiyasın paydalanıw, onıń programmalıq támiynleniwin jetilistiriwdi talap etedi. Bunday programmalıq qurallardan biri bul – Windows ortalaǵnda islewshi obektke baǵdarlanǵan programmalastırıw quralı bolıp, onıń járdeminde hár túrli kórnistegi vizual` programalar jaratıw múmkin**.** Bizge málim, házirgi kúnde tiykarǵı aktual mashqalalardıń biri - bul obektlerdi proektlestiriw járdemine dinamikalıq kórgizbeli formalar jaratıw hám onıń járdeminde ótiletuǵın taza materialdı ózlestiriw ónimdarlıǵın arttırıw boladı. Obektke baǵdarlanǵan programmalastırıw quralları bunday mashqalalardı

sheshiwge júdá qolaylı hám keń imkaniyat jaratadı. Bul Ózbekstan respublikasınıń «Tálim tuwrısında» ǵı nızam hám «Kadr tayarlaw milliy dástúri» de óz ańlatpasını tapqan. Sonı menen birge «Kadr tayarlaw milliy dástúri» de kórsetilgendey «kadrlar tayarlaw sisteması hám mazmunı mámlekettiń siyasıy hám ekonomikalıq rawajlanıw keleshegi jámiyet talaplarınan, pán, mádeniyat, texnika hám texnologiyanıń zamanagóy utıslarınan kelip shıqqan jaǵdayda qayta qurıw» lazım delingen. Joqarıdaǵı talaplardan kelip shıqqan halda pitkeriw qánigelik jumısınıń teması hám máseleniń qoyılıwı zamanagóy komp`yuter sırlarını hám de programmalastırıw texnologiyaların mektep oqıwshılarına tereń úyretiw boyınsha aktual` ekenligin kórsetedi.

**3.Jumıstıń máqset hám wazıypaları.** Pitkeriw qánigelik jumısında obektke baǵdarlanǵan programmalastırıw tillerinde ámeliy máselelerdi sheshiw izbeizliklerin anıq mısallar tiykarında úyretiw metodikasın islew, bul jumıstıń tiykarǵı maqseti bolıp esaplanadı. Bunı ámelge asırıw ushın tómendegi wazıypalardı orınlaw kerek:

1. Berilgen ámeliy máseleler oqıwshılardıń óz betinshe islewi ushın arnalǵan bolıw kerek.

2. Hár bir ámeliy jumıs ózinde jańa proektti jaratıwdı talap etedi.

3. Hárbir proektti jaratıw ushın tómendegilerdi orınlaw kerek:

- Jumıstı sıpatlaw(proektti) máseleniń qoyılıwı, bul jumıs boyınsha oqıwshılar qanday jańalıqtı biledi hám tusindire aladı.
- Programmalardı duziw jobasına kórsetpeler.
- Jumıstı orınlaw barısında alınǵan nátiyjelerge tiykarlanıp bilimin óz betinshe qadaǵalawǵa tapsırmalar islep shıǵıw.
- Proekt listingi qosimsha tapsırmalardı esapqa alıp tiykargı programma kodın saqlaw.

4.Bir ámeliy jumıs 1-2 sabaq dawamında orınlawdı ámelge asırıw.

**4. Ilimiy izertlew usılları.** Izertlewdi alıp barıwda obektke baǵdarlanǵan programmalastırıw C++, Delphi 7.0, Object Pascal, Turbo Pascal, Pascal ABC

tilleri járdeminde programmala dúziw texnologiyası analiz qılınıp, pitkeriw qánigelik jumısın orınlawda sistemalı innovaciyalıq jandasıw bolıp , izertlew obektin analizlew hám sintezlew usılları paydalanıldı.

**5. Temanıń úyreniliw dárejesi.** Pitkeriw qánigelik jumısında ámeliy máselelerdi sheshiw tiykarınan Delphi programmalastırıw ortalıǵında qaraladı. Sonıń ushın temanı ózlestiriwde Funkciya hám proceduralar, Modul dúzilisi, Jańa forma proektin jaratıw, Grafik imkaniyatlar analiz etilip qoyılǵan máselege sáykeslendirip úyrenildi.

**6.Izertlewdiń ilimiy jańalıgı.** Jumista tiykargı jańalıq bolip mektep kólemindegi máselelerdi sheshiwde obektke baǵdarlanǵan programmalastırıw C++, Delphi 7.0, Object Pascal, Turbo Pascal, Pascal ABC tilleri (tiykarınan Delphi) texnologiyasınan paydalanıldı hám metodikası islep shıǵıldı.

**7. Izertlew predmeti hám obekti.** Ulıwma bilim beretuǵn mekteplerdiń 8-9 klasslarında oqıtılatuǵın pánler boyınsha ámeliy máselelerdi proektlestiriw hám algoritmlestiriw izertlew obekti bolıp, obektke baǵdarlanǵan programmalastırıw tillerinen paydalanıwWindows XP operacion sisteması bazasında jaratıw hám oqıw rejedegi sabaqlarda paydalınıwdı úyretiw metodikası izertlewdiń predmeti esaplanadı.

**8. Izertlewdiń ilimiy hám ámeliy áhimiyeti.** Alınǵan nátiyjelerdiń ámeliy áhmiyeti mektep, kolledj, akademik licey hám joqarǵı oqıw orınları studentleri ushın, sonday-aq, ilimiy izleniwshiler, aspirantlar, magistrler ushın obektke baǵdarlanǵan programmalastırıw C++, Delphi 7.0, Object Pascal, Turbo Pascal, Pascal ABC tillerin isletiw boyınsha metodikalıq kórsetpe retinde paydalanıwga boladı. Bilim beretuǵın oqıw orınları, ónim islep shıǵarıwshı kárxanalar hám mekemelerdiń, maǵlıwmatları tiykarında diagrammalar hám didaktik materiallar tayarlaw ushın qollanıwǵa boladı[1,2]. Bul jumıstıń ilimiy-metodikalıq áhimiyetin kórsetedi.

**9. Jumıstıń dúzilisi.** Jumıs kirisiw, tiykarǵı eki bap, juwmaqlaw, paydalanılǵan ádebiyatlar, glossariy hám qosımshadan turadı. Birinshi bap Delphi programmalastırıw ortalıǵı atamasında bolıp, onda Funkciya hám proceduralar, Modul dúzilisi, Jańa forma, Grafik imkaniyatları analiz etilip ámeliy máselelerdi sheshiwde paydalanıw metodikası qaraladı. Baptıń sońında Juwmaqlaw keltirilgen. Ekinshi bap Obektke baǵdarlanǵan programmalastırıw tillerinde máseleler sheshiw metodikası atamasında bolıp tómendegi máselelerdi sheshiw metodikası qaraladı: Naǵıslar jaratıw, Grafikler dúziw, interaktiv sabaq islenbesin jaratıw, Test jaratiw. Sonday-aq, Programma jaratıw jobası, O`zbetinshe orınlaw ushın tapsırmalar, Tirek programmalar, Funkcional másele sheshiw metodikası qaraladı. Baptıń sońında Juwmaqlaw keltirildgen. Pitkeriw qánigelik jumısınıń Juwmaqlaw bóliminde islengen jumıslardıń nátiyjeleri, mektep kursı máselelerin sheshiwdeobektke baǵdarlanǵan programmalastırıw tillerinen paydalanıw boyınsha usınıslar hám talaplar aytılǵan. Pitkeriw qánigelik jumısınıń sońında orınlaw barısında paydalanılǵan ilimiy metodikalıq ádebiyatlar dizimi hám elektron tálim resurpslarınıń adresleri keltirilgen. Temaǵa tiyisli glossariy islep shıǵılǵan. Qosımshalar bóliminde islep shıǵılǵan máselelerdiń programmalıq támiyinleniwi hám alınǵan nátiyjeler kórsetilgen

**10. Alın**ǵ**an nátiyjelerdiń qısqasha mazmunı.** Pitkeriw qánigelik jumısınıń nátiyjelerin joqarǵ oqıw orınları, akademiyalıq licey hám kollej, mektep oqıwshıları ushın qollanba retinde paydalanıwdı usınıs etemiz. İslep shıǵılǵan metodikalıq usınıslardı fakultativ sabaqlarda, olimpiadalar ótkiziwde, jas programmist dógereklerinde paydalanıw mumkin. Ulıwmalastırıp aytqanda, obektke baǵdarlanǵan programmalastırıw tillerinde máseleler sheshiw metodikası(tiykarınan Delphi de) hám onı mektep oqıwshılarına úyretiw metodikası qaraladı.

Pitkeriw qánigelik jumısınıń ilimiy-ámeliy nátiyjeleri Ájiniyaz atındaǵı Nókis mámleketlik pedagogikalıq institutınıń 2018 jıl 29-30 may kúnleri ótkiziletuǵın Respublikalıq ilimiy-teoriyalıq konferenciyasına bayanat jasawǵa usınıldı.

# **1-BAP. Delphi programmalastırıw ortalı**ǵ**ı 1.1. Funkciya hám proceduralar**

Funciya hám proceduralar programmanıń kólemin qısqarttırıwda, yaǵnıy ondaǵı tákrarlanıwshı bólimler sanın kemeyttiriwde qollanıladı. Ol bir qatar abzallıqlarǵa iye. Funciyaǵa usınıs etiw instrukciyası tómendegishe:

Ózgeriwshi:=Funciya(parametrler);

Funkciyanı daǵaza qılıwdıń ulıwmalıq kórinisi tómendegishe:

```
Function ном (parametir 1:тип1,…, parametir к :тип К): Тип;
```
Var

// lokal parametirler daǵaza qılınadı

Begin

```
// funkciya instrukciyaları
```
Ном:= kórinis;

End;

Proceduranı daǵaza qılıwdıń ulıwmalıq kórinisi tómendegishe:

Procedure *atı (var:parametir1:тип1,…, parametir к :тип К);*

Var

// lokal parametrler daǵaza qılınadı

Begin

```
// protcedura instrukciyaları
```
End;

1. Delphi programmalastırıw ortalıǵında tómendegi programma orınlanıwın qarań hám kerekli juwmaqlar shıǵarıń. Tiykarınan, aa funkciyası, mediana hámde Tform1.Edit1keyPress bólim programmalarınıń orınlanıwına itibar beriń. Programma tárepleri berilgen úshmúyesh medianalardı esaplaw ushın arnalǵan.

implementation

 $\{$ \$R  $*$ .dfm $\}$ 

```
 function aa(x,y,z:real):real;
```

```
begin aa:=sqrt(2*sqrt(x)+2*sqrt(y)-sqrt(z))/2; end;
```

```
procedure mediana(a,b,c:real; var m1,m2,m3:real; var ok:boolean);
begin
if (a+b>c) and (b+c>a) and (a+c>b) then
   begin
  ok:=true; m1:=aa(a,b,c); m2:=aa(a,c,b); m3:=aa(c,b,a);
     end
         else ok:=false
     end;
procedure TForm1.Button1Click(Sender: TObject);
var x1,x2,x3,k1,k2,k3:real; rez:boolean;
  jav:string;
begin
edit1.setfocus;
x1:=strtofloat(Edit1.Text); x2:=strtofloat(Edit2.Text); 
x3:=strtofloat(Edit3.Text);
mediana(x1,x2,x3,k1,k2,k3,rez);
if rez=true then
label1.Caption: floatostr(k1)+#9+floatostr(k2)+#9+floatostr(k3) else label1.Caption:='úshmúyesh bar emes';
  end; 
procedure TForm1.Edit1keyPress(Sender: TObject; var Key: Char);
begin
if Key = char(VK_RETURN) then Edit2.setFocus;
end;
procedure TForm1.Edit2keyPress(Sender: TObject; var Key: Char);
begin
```

```
if Key = char(VK_RETURN) then Edit3.setFocus;
```
end;

procedure TForm1.Edit3keyPress(Sender: TObject; var Key: Char);

begin

if  $Key = char(VK/RETURN)$  then Button1.setFocus;

end;

end.

2. Programma nátiyjesinen mısal keltiremiz: x1:=12, x2:=13, x3:=14 bolǵanda, nátije

10.3682206766639 boladı.

Óz betinshe islew ushın tapsırmalar.

1. Esaplan  $Y = \sqrt{1 + \sqrt{1 + x} + \sqrt{1 + x^2} + \dots + \sqrt{1 + x^m}}$ ;

2. Úshmúyeshliktiń tárepleri berilgen bolsa,onıń táreplerine túsirilgen biyiklikler, sırtqı sızılǵan aynalar radiusı, bissektrissalardı esaplawshı proceduralardan paydalanıwshı programma dúziń.

3. Sanlardı kiritiw maydanında tek 0 den 9 ǵa shekem bolǵan sanlar, #13(enter), #8 (backSpase) túymelerinen paydalanıwǵa imkan beriwshi funkciya-atma programma jaratıń.

4. Funkciya mánisin esaplań.

 $\mathbf{Y} = \int_0^3 \left| \int dx \right|^2 + bx^3 + cx^4 \right| + \int_0^4 \left| dx^3 + bx^4 + cx^5 \right| + \int_0^4 \left| dx^4 + bx^5 + cx^6 \right| + \int_0^4 \left| dx^5 + bx^6 + cx^7 \right|$ 

5. 20-elementli massivtiń elementlerin 0..2000 aralıǵında kútilmegen halda jaratıń hám 5 mártebe bul massiv elementlerin úshewden tańlap alıp hár dayım bul úshliklerdiń maksimalın FF-funkciya járdeminde anıqlap, olardıń jıyındısın anıqlań.

#### **1.2. Modul dúzilisi**

1. Delphi programmalastırıw ortalığında modul jaratıw file $\rightarrow$ New  $\rightarrow$  Unit buyrıǵı járdeminde modul jaratıw ushın ayna ashıń, onıń kórinisine itibar beriń.

unit Unit1;

interface

implementation

end.

2. Teoriyalıq materiallarga tayangan halda  $y=sin(ax)+cos(bx)$  funkciya mánisin esaplawda qollanıwshı sincos modulın jaratıń.

Unit sincos;

interface

```
function sc(a,b,x:real):real;
```
implementation

```
 function sc(a,b,x:real):real;
```
begin  $sc:=sin(a*x)+cos(a*x);$  end;

end.

3. Modulǵa at beriwde file menyusındaǵı Save buyrıǵınan paydalanıń.

4. Bul moduldan paydalanıwǵa jańa forma jaratıp, tómendegi proceduranı jaylastırıń hám nátiyjeni kóriń.

```
procedure TForm1.Button1Click(Sender: TObject);
```
var a1,b1,x1,y:real;

begin

```
a1:=random(56);b1:=random(67);x1:=random(90); y:=c(a1,b1,x1);
```

```
label1.Caption:=floattostr(y);
```
end;

end.

5. Bekkemlew maqsetinde eki berilgen sannan úlkenin anıqlawshı funkciyanı jámlep alıwshı modul keltirilgen, paydalanıp juwmaq shıǵarıń.

unit max2;

interface

```
 function ff(a1,b1:real):real;
```
implementation

```
function ff(a1,b1:real):real;
 begin
 if a1>b1 then ff:=a1 else ff:=b1;
 end;
```
end.

6. Tómende keltirilgen procedurada hám FF –funkciyadan, nátiyjesin kóriń.

```
procedure TForm1.Button1Click(Sender: TObject);
```
var a1,a2:real;

begin

```
a1:=random(2000);a2:=random(3000);
```

```
label1.Caption:=floattostr(a1);label2.Caption:=floattostr(a2);
```
label3.Caption:=floattostr(ff(a1,a2));end;end.

7. Másele. 20-elementli massivtiń elementleri 0..2000 aralıǵında kútilmegen halda jaratılǵan natural sanlardan ibarat. Massivtiń maksimal mánisin FFfunkciya járdeminde anıqlań.

procedure TForm1.Button1Click(Sender: TObject);

```
var max:real; i:byte; a: array [1..20] of real;
```
begin

label1.caption:=''; randomize;

```
for i:=1 to 20 do
```
begin

```
a[i]:=random(2000);
```

```
label1.Caption:=label1.caption+'massivning '+inttostr(i)+' -chi ylementi 
'+floatostr(a[i])++13;end;
```
 $max:=a[1];$ for i:=1 to 20 do begin max:=ff(max,a[i]); end; label3.Caption:=floattostr(max); end;end.

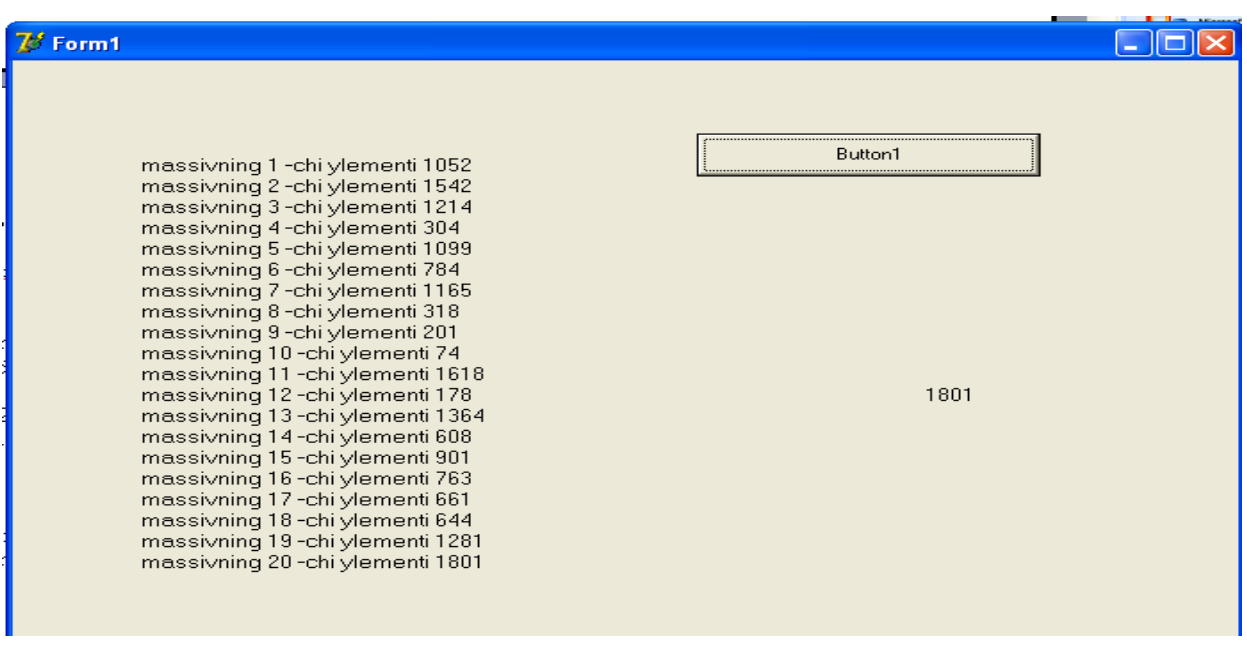

8. Tómende keltirilgen modul hám funciyalardı qanday maqsette dúzilgenligin anıqlań.

unit darfact;

interface

function dar(x:real;n:byte):real;

function fact(n:byte):longint;

implementation

function dar(x:real;n:byte):real;

var i:byte; p:real;

```
begin dar:=1; for i:=1 to n do p:= p*x; dar:=p; end;
```
function fact(n:byte):longint;

var i:byte; p:longint;

```
begin fact:=1; for i:=1 to n do p:=p^*i; fact:=p; end;
```
end.

Óz betinshe islew ushın tapsırmalar.

1. a,b,c haqıyqıy sanlar berilgen. f(t,-2s,1.17)+f(2.2t,t,s-1) di esaplań, bul jerde

$$
f(a,b,c) = \frac{a^2 + b^2 - c^2}{a^2 + 3ab + 3b^2 + 4c}
$$

2. s,t haqıyqıy sanlar berilgen. g(1.2,-s)+g(t,s)-g(2s-1,st) di esaplań, bul jerde

$$
g(a,b)=\frac{a^2+b^2}{a^2+3ab+3b^2+4}
$$

3. y-haqıyqıy san berilgen.

$$
\frac{1,7 f (0.25) + 2 f (1 + y)}{6 - f (y^2 - 1)}
$$
 mánisin anıqlañ,

Bul jerde  $f(x)$ =  $/ 2! + x^4 4! + x^6 / 6! + x^6 / 8!$  $/$  1!+  $x$ <sup>3</sup> / 3!+  $x$ <sup>3</sup> / 5!+  $x$ <sup>'</sup> / 7!  $2 \t 1 4 \t 3 \t 6 \t 8$  $3 \t{)}$   $3 \t{)}$   $7$  $x^2$  / 2!+  $x^4$  4!+  $x^6$  / 6!+  $x^6$ *x*  $\frac{1!+x^3}{3!+x^2}$   $\frac{1}{5!+x^3}$  $+ x^4 4! + x^6 / 6! +$  $+x^3/3!+x^3/5!+$ 

4. a,b,c haqıyqıy sanlar berilgen, bolsa esaplań,

 $1 + \max(a + bc)$  $max( a, a + b) + max( a, b + c)$ *a bc*  $a, a + b$ ) + max( $a, b + c$  $+$  max(  $a$  +  $(+ b) + \max(a, b +$ 

5. x,y,z berilgen. Esaplań:

 $max(x+y+z, xyz)+3$ 

## **1.3. Jańa forma**

Forma – Delphi 7 niń kerekli komponenti esaplanadı hám qatar qásiyetlerge iye bolıp bir neshe metod hám hádiyselerdi iyelep aladı. Olardıń ayrımları menen tanısamız.

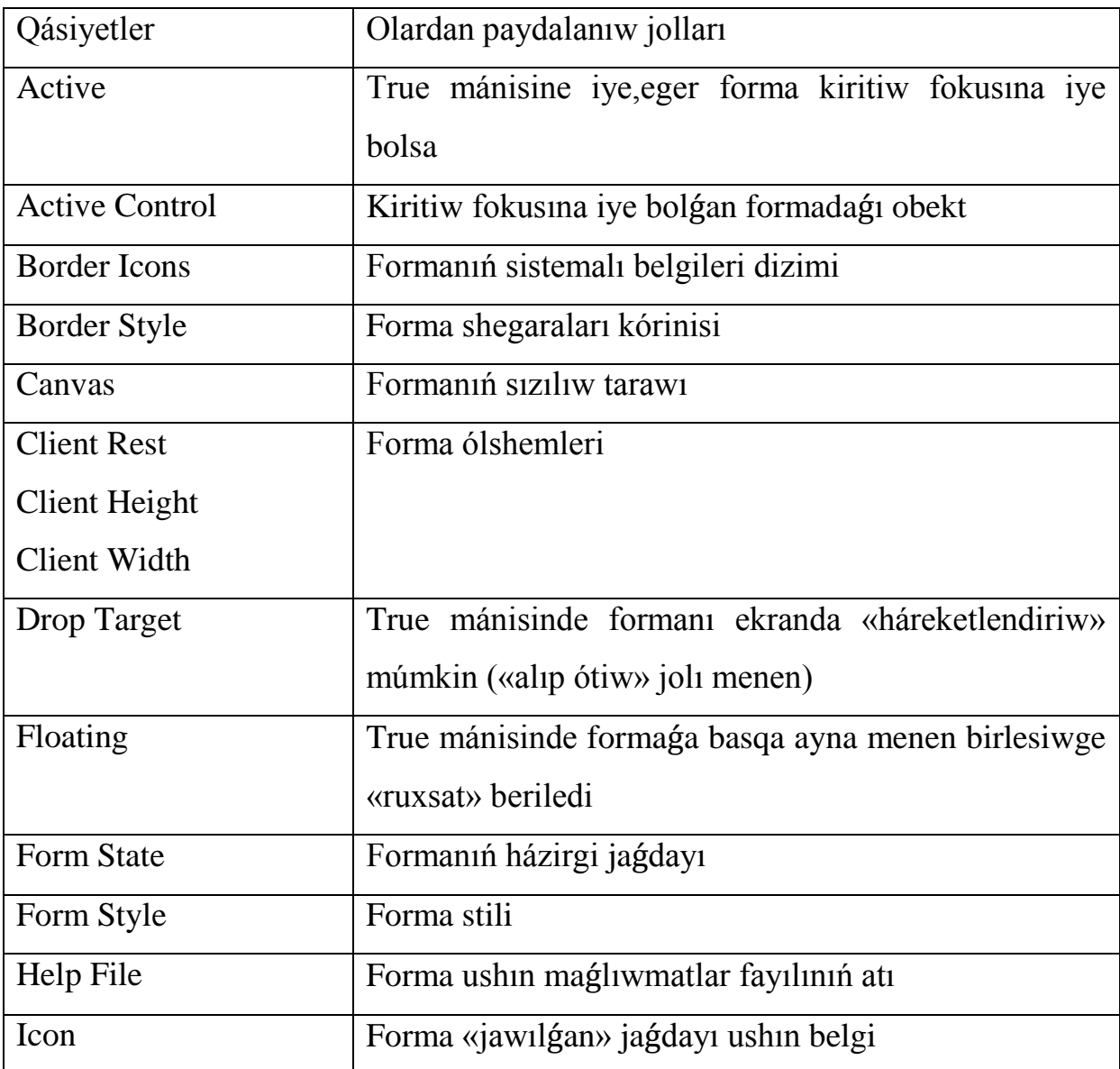

## Metodlar

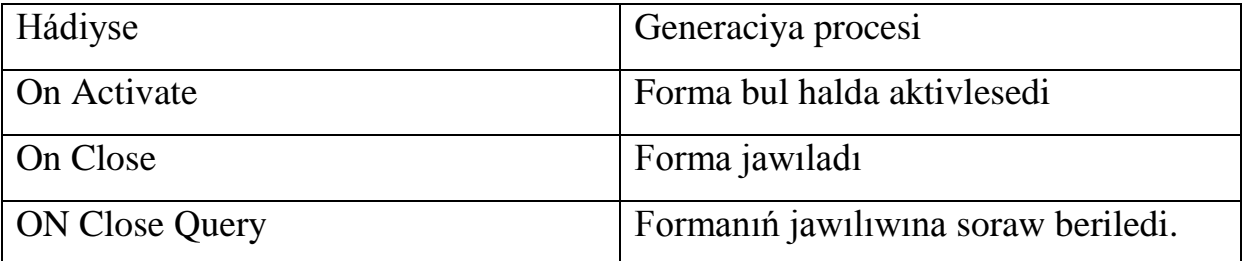

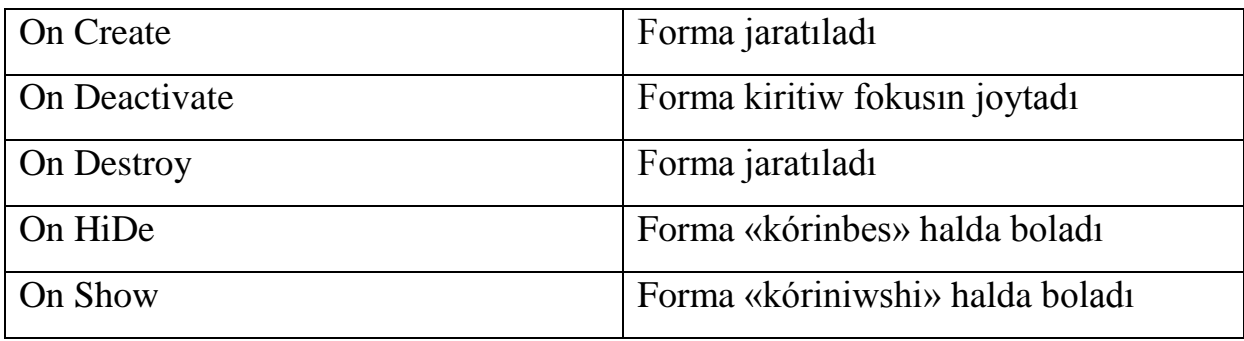

Ayrim jaǵdaylarda programma menen islewde bir forma menen islew qolaysız. Bunday jaǵdayda jańa proekt jaratılıwı kerek yáki ámeldegi proektke jańa forma qosıladı.

Yaǵnıy formanı usı proektke tıshqansha túymesi arqalı New Form instrumenti járdeminde yáki File – New – Form buyrıqları arqalı kóshiw múmkin. Bul halda bos forma kózge taslanadı hám ol Form2 dep ataladı. Bul formaǵa mas fayl usı tekstleri menen jańa Unit2 pánelge jaylasadı soń proekt Unit2 ati menen saqlanadı.

Proekttegi formalarda bir birine ótiw View Form yáki Shift+F2 túymeleri arqalı ámelge asırıladı.

1. Usı material oqıtıwshı járdeminde úyrenilip, usınıs etiledi hám talabalarǵa tómendegi tarqatpa material járdem ushın beriledi hám talabalar kishi toparlarǵa (A,B,C,D,E) bólinip, jumıstı orınlaydı hám nátiyjege kóre baxalanadı.

Másele sheshimi shártli rawishte úsh aynada beriliwi kerek. Birinshi aynada máseleniń shárti tekst jaǵdayında, ekinshi aynada másele sheshimine baylanıslı programma (tekst kórinisinde), úshinshi aynada, bolsa kerisin tabıwı kerek. Jumıstı orınlar tártibi:

- 1. File-New-Application (1-Márte, yaǵnıy proekt ushın)
- 2. "Másele shárti menen tanısıw" túymesi ushın proceduranıń shama menen kórinisi

procedure TForm1.Button1Click(Sender: TObject);

begin

label2.Caption:='';

label2.Caption:=label2.Caption+'berilgen izbe-izliktiń 1/2+1/4+....';

label2.Caption:=label2.Caption+'jıyındısın anıqlań'+#13;

end;end.

3. Jańa forma ashıw ushın File-New-Form buyrıqlar izbe-izliginen 2-márte paydalanıp, qosımsha 2 ayna ashamız.

1-aynadan 2-sine ótiw ushın tómendegi proceduradan paydalanamız:

procedure TForm1.Button2Click(Sender: TObject);

begin

Form1.Hide; form2.SHow;

end;

end.

4. 2-ayna "másele programması menen tanısıw" aynası bolǵanı ushın bul aynadaǵı qandayda bir Button túymesi ushın tómendegi proceduranı belgileymiz:

label2.Caption:='';

```
label2.Caption:=label2.Caption+'var';
```

```
label2.Caption:=label2.Caption+'s,d,g:integer;';
```
end;

Óz betinshe islew ushın tapsırmalar.

- 1. S,1/4,1/6… sanlar ushın izbe-izligi beriledi. Bul izbe-izliktiń 0.00555 mánisten úlken bolǵan hadları jıyındısın anıqlawshı programma dúziń (tuwrı juwap ushın -5 ball)
- 2. Eger x1,x2,x3,...,x10 tosattan jaratılǵan natural sanlar bolsa, tómendegi qaldıqtı esaplań(6-ball)  $x1/1!+x2/2!+x3/3!+...$
- 3. Eger x1,x2,x3,...,x10 tosattan jaratılǵan natural sanlar bolsa, tómendegi qaldıqtı esaplań(4-ball)
- 4. Funkciya qaldıǵın esaplań(2-ball)  $Nn:=(a*s-d)/(exp(d));$
- 5. N natural sanı ushin anıqlan $(n<10<sup>n</sup>)$ :
	- a) N-3 ge eselime? (sanlar qaldıǵı 3 bólinse, N 3-ge eseli san ekenliginen paydalanıp);
	- b) N-5 geeselime? (axırǵı sanı 5 yáki 0 menen tamamlansa, N 5-ge kerekli san ekenliginen paydalanıp);

## **1.4. Grafik imkaniyatlar**

Grafik ádette obekttiń (Forma yáki Image komponenti) júzine sızıladı hám bul júzine Canvas qásiyeti mas qoyıladı. Ádette obekttiń júzine sızıw ushın Canvas qásiyetine mas metod qollanıladı. Máselen, canvas.Pen.Color:+clred;

Sızılatuǵın kólem-maydan ayrıqsha toshkalar-piksellerden payda bolǵan.

Toshkanıń pozitsiyası onıń gorizontal(X) hám vertikal(U) koordinataları menen belgilenedi. Joqarı shep tochkanıń koordinataları (0,0) den ibarat.

Koordinatalar mánisleri joqarıdan páske hám shepten ońǵa artıp baradı.

Súwretshi óz iskerliginde qálem hám reńli qálemlerden paydalanǵanday, Delphi hám qálem (Reń) hám reńli qálemnen (Brush) óziniń metodlarınan paydalanıladı.

Shrifttan paydalanıw ushın Delphide arnawlı imkaniyatlarǵa iye Tfont klassı bar[4,5].

*TFont* klası.

Bul klass járdeminde hár qanday grafik qurılma ushın (ekran, printer, plotter hám basqalar) ushın obekt-shrift jaratıladı. Klasstıń qásiyetlerin keltiremiz:

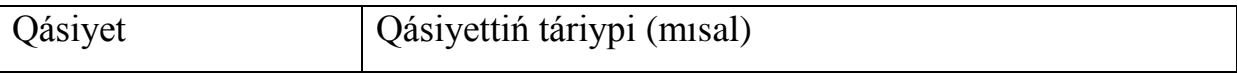

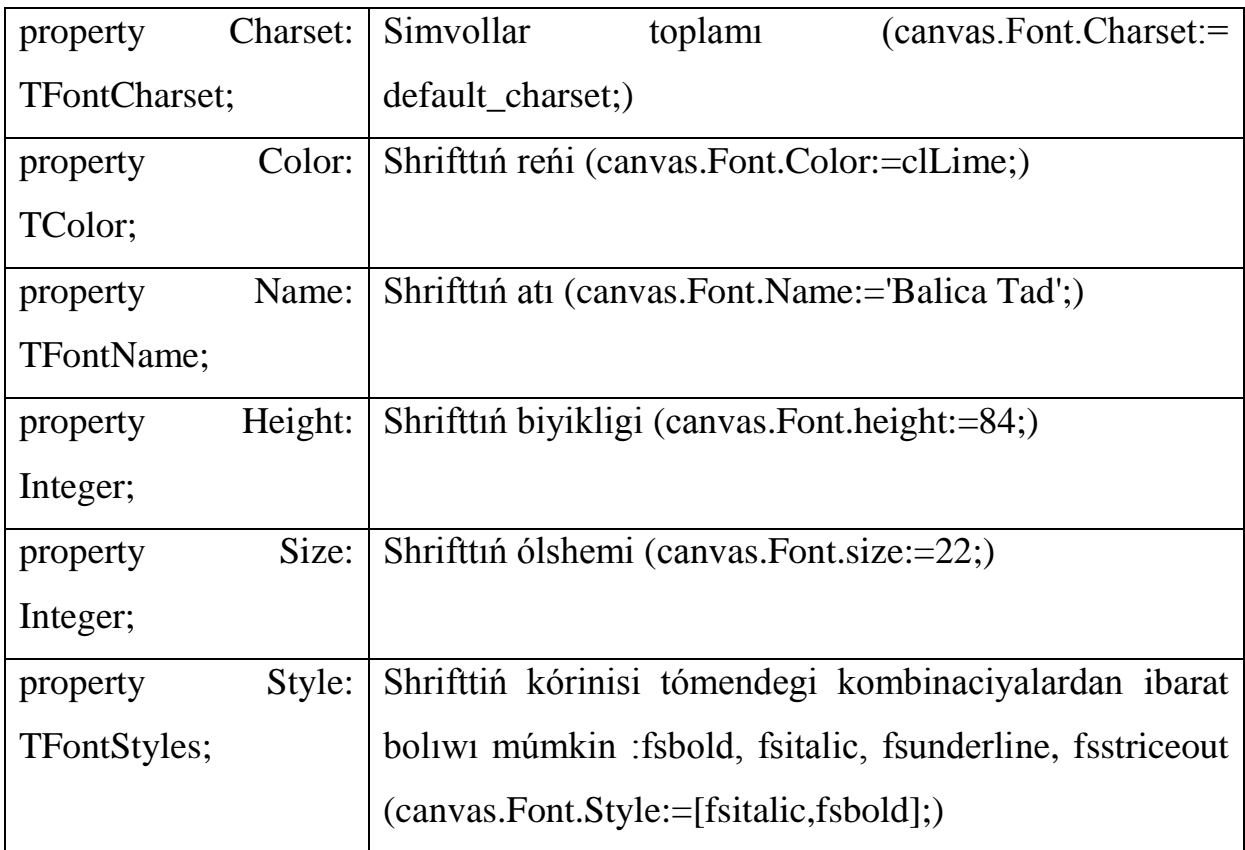

## *TPen* klası

Bul klass járdeminde obekt-pero ushın jaratıladı. Onıń járdeminde sızıqlar sızıladı hám ol tómendegi qásiyetlerge iye:

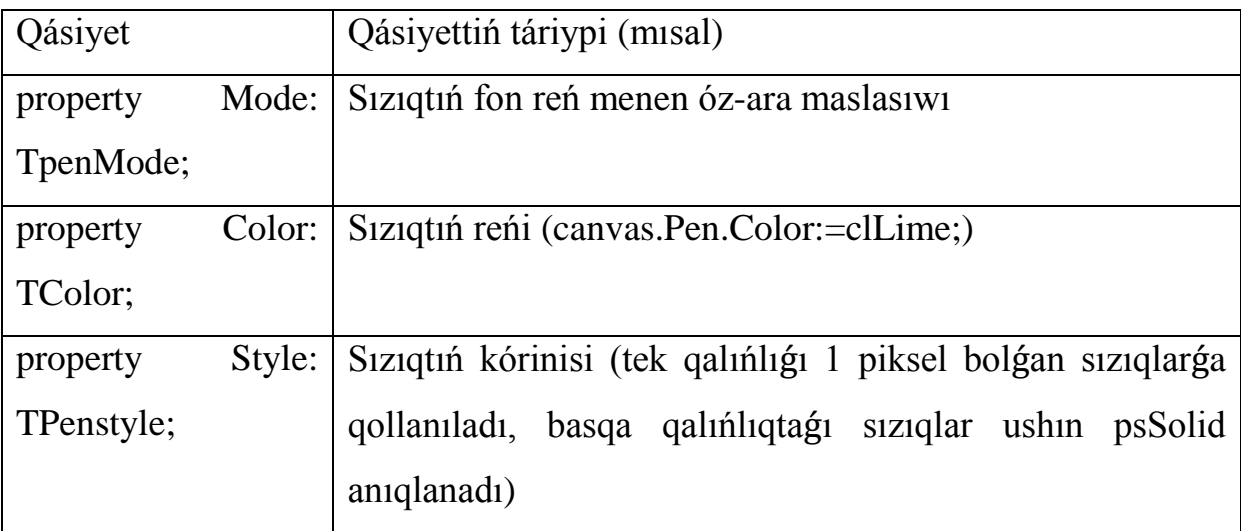

*TBrush* klası (reńli qálem).

Bul klass qásiyetlerinen jawıq tarawlardı sızıwshı hám bul tarawlardı boyaw ushın isletiletuǵın metodlardan paydalanıw múmkin. Reńli qálem obekt sıpatında eki qásiyetke iye:

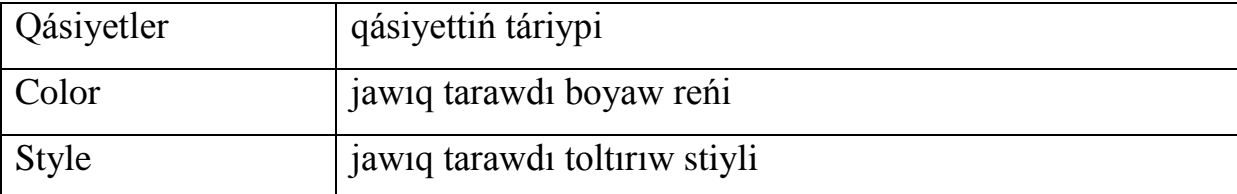

Grafik obekt júzinde tekstti kórsetiw ushın TextOut metodınan paydalanamız hám onıń kórinisi tómendegishe:

Obekt.Cavnas.TextOut(x,y,tekst);

Bul jerde:

- Obekt-ústinde tekst jazılıwı obekttiń atı;
- x,y- tekst jazılıw kordinatası;
- tekst-beti tiptegi hárdayımlılıq yáki ózgeriwshi;

Tuwrı sızıq sızıw ushın Lineto metodı isletiledi. Onıń ulıwmalıq kórinisi tómendegishe:

canvas.LineTo(x,y);Bul jaǵdayda metod «usı» toshkadan (x,y) toshkaǵa Pen obekti qásiyetleri menen tuwrı sızıq sızıladı.

3.Jawıq tarawdı toltırıw stillerin inam etiwshi programma orınlanıwın kóriń.

procedure TForm1.Button1Click(Sender: TObject);

const

```
bsname:array[1..8]of
```
string=('bssolid','bsclear','bshorizontal','bsvertical','bsfdiagonal','bsdiagonal','bscr oss','bsdiagcross');

var x:integer; bs:TBrushstyle; i,j,k:integer;

begin

for i:=1 to 2 do

begin

 $x:=0$ :

for  $k:=1$  to 8 do

```
 begin
```
case k of

1:bs:=bssolid;

2:bs:=bsClear;

3:bs:=bsHorizontal;

4:bs:=bsVertical;

```
 5:bs:=bsFDiagonal;
```

```
 6:bs:=bsBDiagonal;
```

```
 7:bs:=bsCross;
```

```
 8:bs:=bsDiagCross;
```
end;

```
 canvas.Brush.Color:=ClGreen; canvas.Brush.Style:=bs;
```

```
 canvas.Ellipse(150+x,120,300+x,400);
```

```
canvas.TextOut(x+210,410,bsname[k]); x:=x+80;
```

```
 end; end; end; end.
```
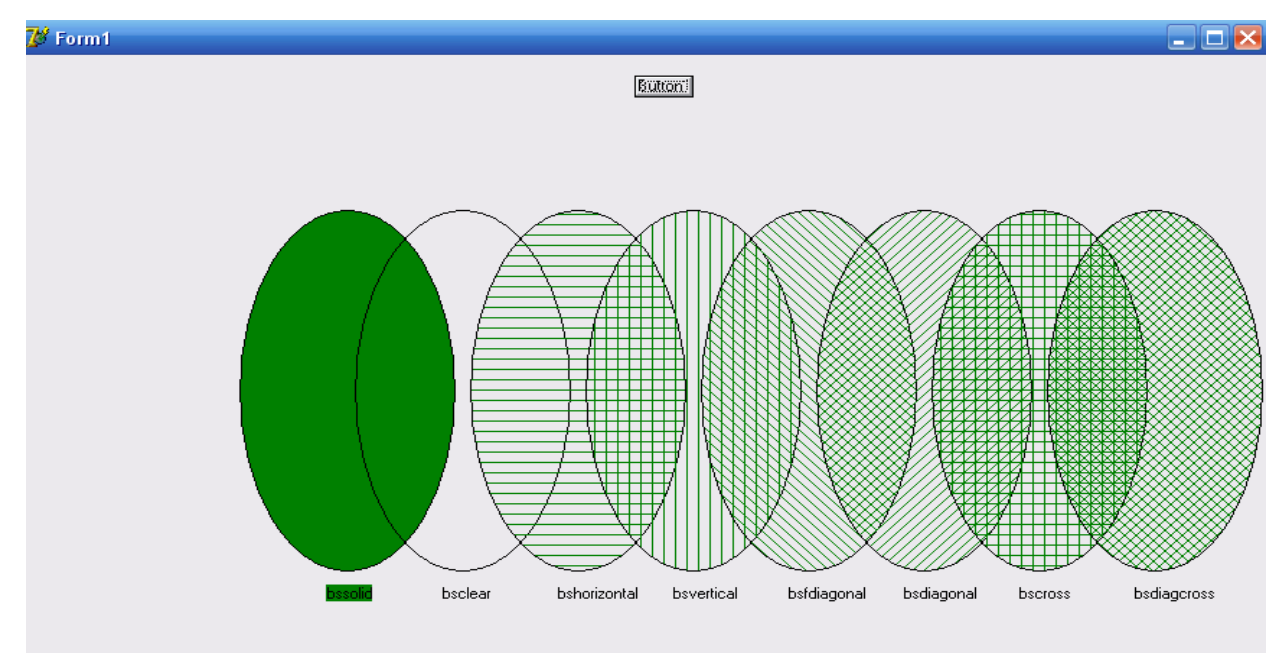

Óz betinshe islew ushın tapsırmalar.

1. «Broun háreketi» n súwretlewshi programma jaratıń.

- 2. Túrli reńlerden bolǵan 20-ta koncentrik aynalar sızıwshı programma jaratıń.
- 3. A[1..10] massiv elementleri mánislerine mas diagramma dúziwshi programma jaratıń.
- 4. Ixtıyariy forma (primitiv)di ekranda «Háreketleniwshi» halda súwretleń.
- 5. Tiykarǵı menyuda ápiwayı geometrik figuralar atları menen menyular jaratıń hám olardı tańlawda mas figuranı sızıp beriwshi hámde onıńatın kórsetiwshi programma dúziń.

## **1-bap boyınsha juwmaqlar**

Birinshi bap Delphi programmalastırıw ortalıǵı atamasında bolıp, onda Funkciya hám proceduralar, Modul dúzilisi, Jańa forma, Grafik imkaniyatları analiz etilip ámeliy máselelerdi sheshiwde paydalanıw metodikası qaraladı. Hár bir paragrafta qoyılǵan máseleniń maqseti hám sheshiliw algoritimi islep shıǵıldı. Óz betinshe islew ushın tapsırmalar usınıldı.

#### **2-bap. Obektke ba**ǵ**darlan**ǵ**an programmalastırıw tillerinde máseleler sheshiw metodikası**

#### **2.1. Na**ǵ**ıslar jaratıw**

Bul paragrafta naǵıs jaratıw ushın programma dúziw metodikasın kórsetemiz. Bunıń ushın tómendegi algoritmnen paydalanamız.

1. Programmanı iske túsirgennen soń, ayna aldınnan belgilengen qaǵıydalarǵa tiyisli programma tárepinen jaratılǵan súwretlerdi kórsetedi.

2. Súwret "ózi tárepinen" jańalanadi. Taymer aralıǵı har túrli bolıwı múmkin. Programma isleytuǵın kompyuterge baylanıslı.

3. Programmadan shıǵıw ushın atama qatarındaǵı jabıw túymesin basıń.

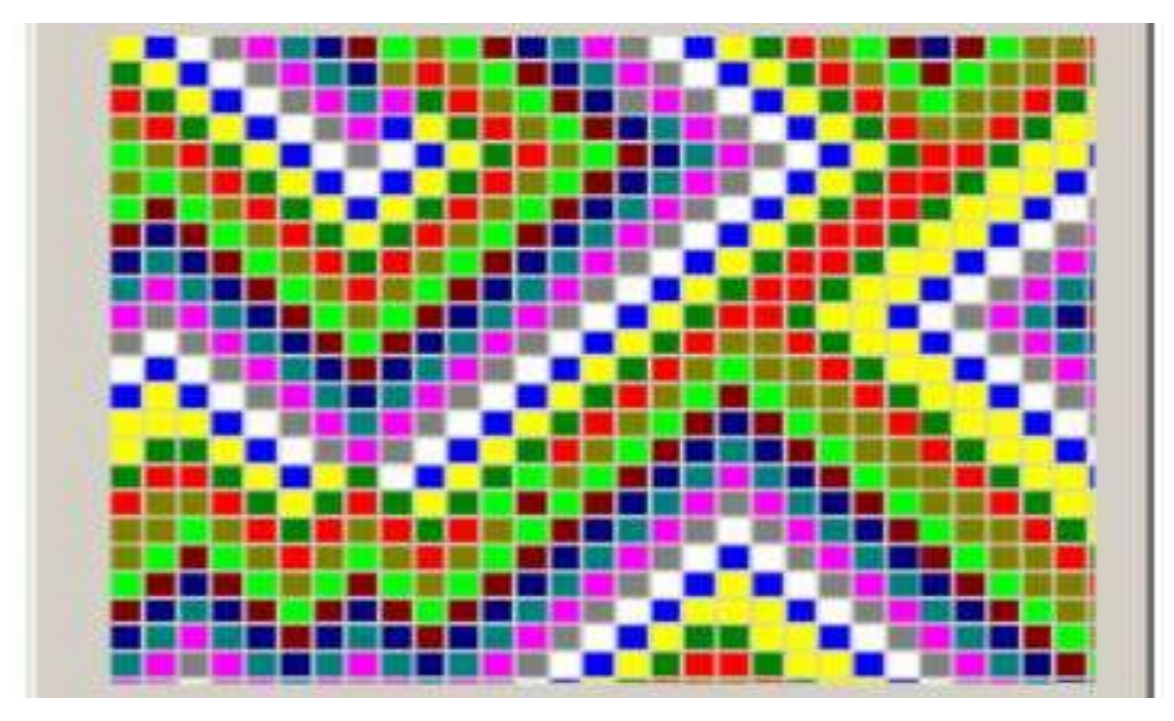

## Forma 1

Programmanı islep shıǵıw tómendegishe:

1. Jańa proektti ashıń.

2. Komponentlerdi jaylastırıw: PaintBox ha`m Taymer taymer.

3. Sızılǵan maydan struktura formasında (tochka yáki piksel) kórsetilgen. Har bir struktura reńli. Programma dawamında reń ózgeredi.

4. Gilt sózden aldın kod aynasında kórsetip beriń:

Const size  $= 40$ :

 $csize = 12$ ;

## Colors: array  $[1..16]$  of TColor =

(clRed, clGreen, clYellow, clBlue, clWhite, clGray, clFuchsia, clTeal, clNavy, clMaroon, clLime, clOlive, clPurple, clSilver, clAqua, clBlack); Hárdayımǵı úlkenlik har bir baǵdarda strukturalar sanın bildiredi, hárdayımǵı ssize isletiletuǵın reńlerdiń sani. Reńler qatarı (hárdayımǵı) reńlerin belgileydi. Táripler bóliminde, gilt sózden soń, struktura jıyındısı kórsetiledi: massiv [1..size, 1..size] of Integer;

5. Tómendegilerdi orınlań:

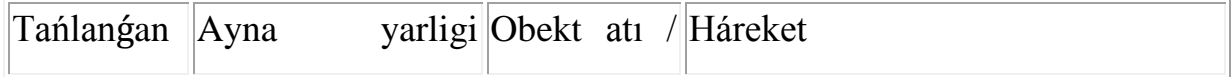

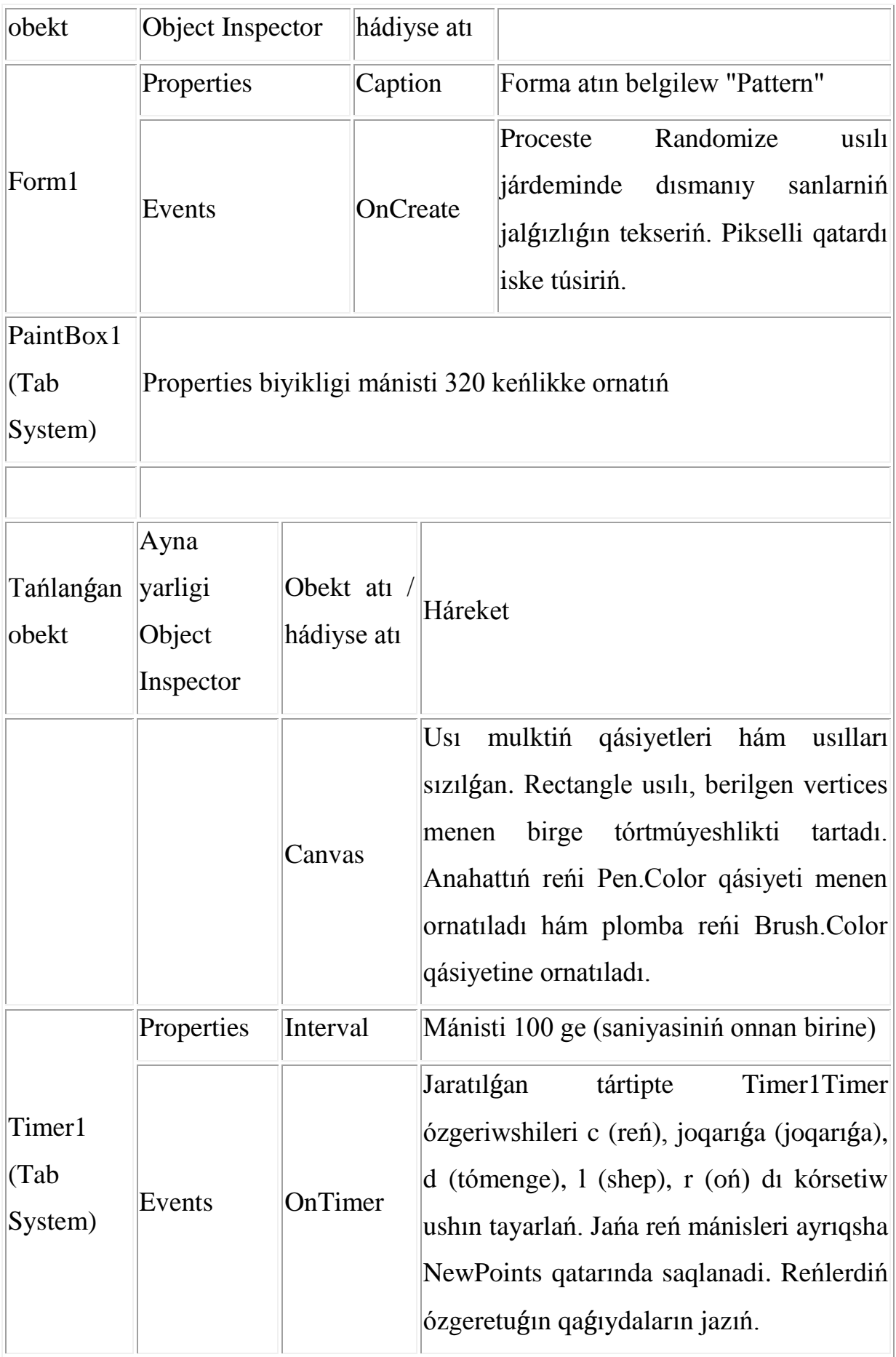

6. Proektti saqlań, iske túsiriń hám sınawdan ótkiziń.

U`les programma listingi:

TForm1.FormCreate protsedurasi (Sender: TObject);

var i, j : Integer;

begin

Randomize;

for  $i := 1$  to size do { pikseller qatarın iske túsiriw } for  $i := 1$  to size do

Points[i, j] := 1 + Random (csize); { Bir qatar elementtin minimal mánisi 1 ge teń}

end;

procedure TForm1.Timer1Timer (Sender: TObject); var i, j : Integer;

c, l, r, u, d : Integer;

newPoints: array [1..size, 1..size] of Integer; begin

 $\{$  Strukturanın kevingi basqıshında rendi anıqlan  $\}$  for  $i := 1$  to size do for  $i := 1$ to size do begin

 $c :=$  Points[i, j] + 1;{ "Keyingi rent" esapqa alınadı hám c oʻzgeriwshide saqlanadı

 $\{$  if c > csize then c := 1;  $\{$  Axırgı ren birinshi bolıp kelgeninen keyin  $\}$ 

{ Joqarıdaǵı, tómengi, shep hám oń tárepke jaqın strukturalar ushın indeksler anıqlanadı.  $\}$ u := i - 1;

```
if u = 0 then u := size; d := i + 1;
```
if  $d >$  size then  $d := 1$ ;

```
l := j - 1;
```

```
if 1 = 0 then 1 := size; r := j + 1;
```

```
if r > size then r := 1;
```
newPoints [i, j] := Points [i, j]; { "Qońsılar" arasında reń bolmasa, ol halda struktura ózgermegen boladı.} Eger "qońsılar" dıń keminde biri bul reńge iye bolsa, struktura boyaladı} if (Points  $[u, j] = c$ ) or (Points  $[d, j] = c$ ) or (Points  $[i, j] = c$ )  $|l| = c$ ) or (Points  $[i, r] = c$ ) then newPoints  $[i, j] := c$ ; end;

c := 320 div size; { Strukturaniń úlkenligi, eger ilajı bolsa, naǵıs butun sızılǵan maydanın iyelew ushin tańlangan} {Ekrandagi nagis jańalanadi} for  $i := 1$  to size do for  $j := 1$  to size do begin

Points  $[i, j] := newPoints [i, j];$ 

{ Tórtmúyeshlik ansambliniń reńin hám reńdi toltırıwdı ornatıń } PaintBox1.Canvas.Pen.Color := Colors[Points[i, j]]; PaintBox1.Canvas.Brush.Color := Colors[Points[i, j]]; { sızıw} PaintBox1.Canvas.Rectangle ( $c*(i - 1)$ ,  $c*(j - 1)$ ,  $c*(i - 1)$ ,  $c*(i - 1)$ ; {Rectangle usılı parametirleri strukturalar arasındagı kishi bosliqqa iye bolıw ushın tańlanadi. Strukturalardı bir-birine jaqınlastırıw ushin (c  $*(i - 1)$ , c  $*(i - 1)$ , c  $*$  $(j - 1)$ ,  $c * i - 1$ ,  $c * j - 1$ )  $(j - 1)$ ,  $c * i$ ,  $c * j$ } end; end;

#### **2.2. Grafikler dúziw**

Jumıstıń maqseti grafikti sızıw ushın programmanı jaratıw, aylanıw procesinde grafikti dúziw, koordinatalı iymek sızıladı hám olar boyınsha sanlı shkala payda boladı.

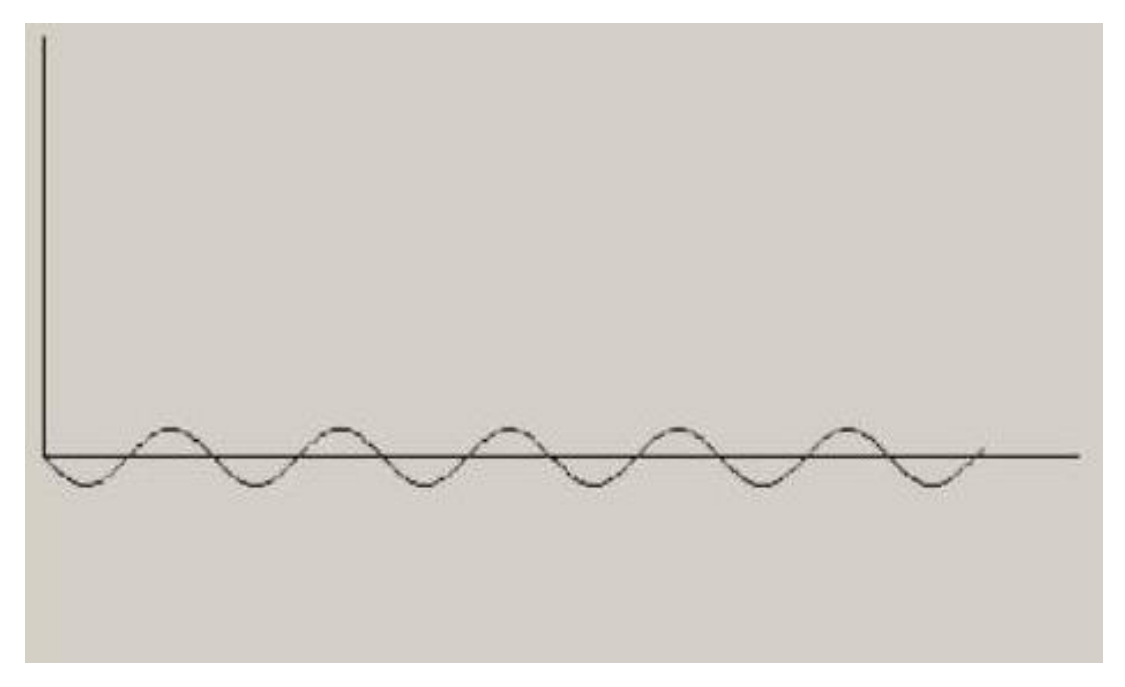

Programmanı islep shıǵıw metodikası:

1. Jańa proektti ashıń.

2. Komponentti forma ornına qoyıń: Button túymesi, PaintBox sızılǵan maydandı.

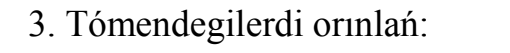

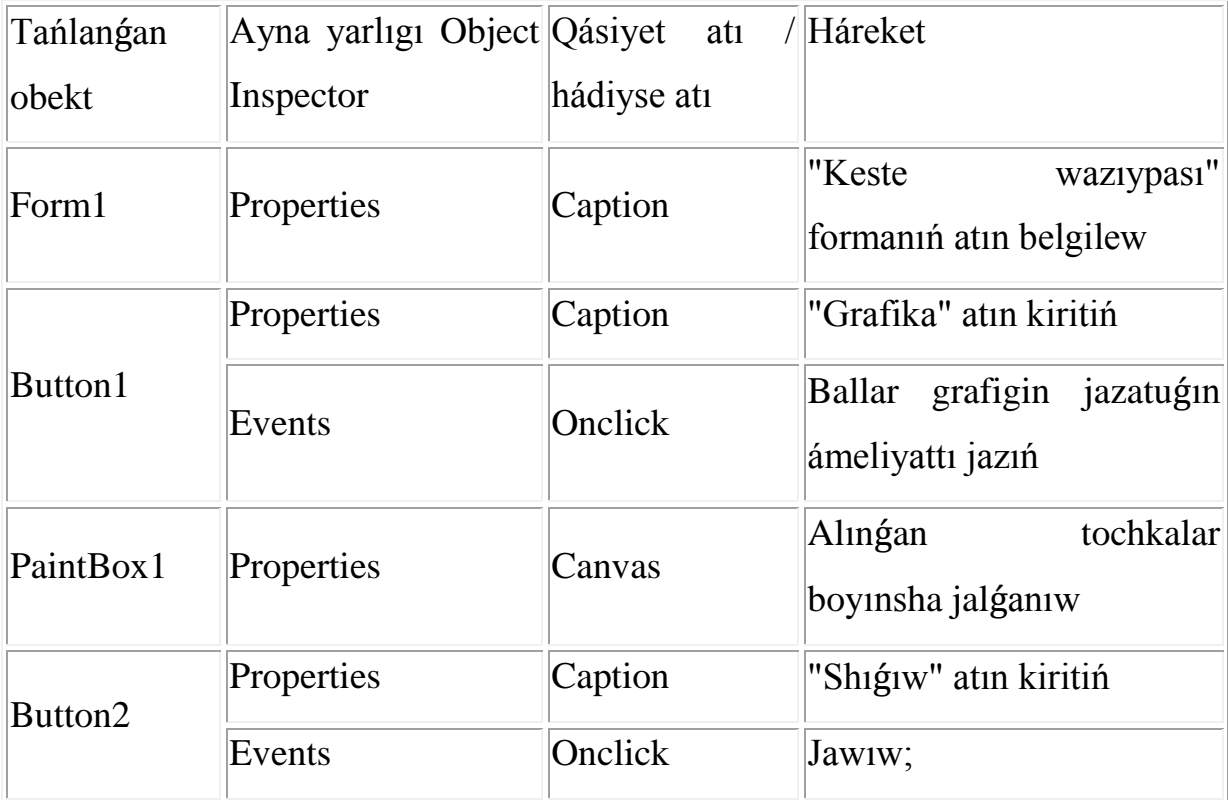

4. Proektti saqlań, iske túsiriń hám sınawdan ótkiziń. Programma teksti:

procedure TForm1.Button1Click(Sender: Tobject);

function f(x:integer):integer; var c:integer; begin

```
c:=round(10*sin(0.1*x)); f:=c; end;
```
var x:integer; begin

PaintBox1.Canvas.LineTo(0,150);

PaintBoxl.Canvas.LineTo(410,150);

 $x:=0$ ;

for  $x:=0$  to 350 do begin

PaintBox1.Canvas.LineTo(x, f(x)+150);

end; end;

procedure Tform1.Button2Click(Sender: Tobject); begin

Close; end; end.

## **2.3. Test jaratiw**

Oqıwshılardı informatika páninen test tapsırıwǵa programma jaratıw.

Proekt sınawdan ótken oqıwshı menen baylanıstı ámelge asıratuğın formalar izbe-izligin óz ishine alıwı kerek.

Birinshi forma oqıwshıniń test tapsırıw ushın dizimnen ótiwi kerek. Bul ushın programmanı tómendegishe jazamız:

Programma bólimi (unitl): uses Unit2; {\$R \*.dfm}

procedure TForm1.Button2Click(Sender: TObject); begin Close; end;

procedure TForm1.Button1Click(Sender: TObject); begin

Form2.Label3.Caption:=Form l.Editl.Text; Form2.ShowModal; end;

Ekinshi forma, test sinawın tańlawdı usınıs qıladı. Bul ushın programmanı tómendegishe jazamız:

Programmanıń bólegi (unit2):

uses Unit3, Unit6;  $\{SR^*.\text{dfm}\}\$ 

procedure TForm2.Button1Click(Sender: TObject); begin

Form3.ShowModal; end;

procedure TForm2.Button2Click(Sender: TObject); begin

Form2.Close; end;

procedure TForm2.Button3Click(Sender: TObject); begin

Form6.Edit2.Text:=";

Form6.ShowModal;

end;

Úshinshi formada informatika páninde test ótkiziw usınıs etiledi. Bul ushın programmanı tómendegishe jazamız:

Programmanın bólegi (unit3): uses Unit4, Unit2; {\$R \*.dfm}

procedure TForm3.Button1Click(Sender: TObject); begin

 $k:=0;$ 

if (Form3.Edit1.Text='monitor') or (Form3.Edit1.Text='monitor') or

(Form3.Edit1.Text='MONITOR') then k:=k+1; if

(Form3.Edit2.Text='klaviyatura') or (Form3.Edit2.Text='klaviyatura')

or (Form3.Edit2.Text='KLAVIYATURA') then k:=k+1; if Form3.Edit3.Text='8'

then  $k:=k+1$ ; Form4.Label2.Caption:=IntToStr(k); if  $k=0$  then

Form4.Label1.Caption:='júdá jaqsı' else

if k=1 then Form4.Label1.Caption:=' Jaman ' else

if k=2 then Form4.Label1.Caption:='jaqsı' else

if k=3 then Form4.Label1.Caption:= 'Júdá jaqsı';

Form3.Edit1.Text:='';

Form3.Edit2.Text:='';

Form3.Edit3.Text:='';

Form4.ShowModal;

end;

procedure TForm3.Button2Click(Sender: TObject); begin

Form3.Close; end;

Tómendegi formada test natiyjesi hám juwap ushın usınıs kórsetiledi. Bul ushın programmanı tómendegishe jazamız:

Programmanın bólegi (unit4): uses Unit1, Unit5, Unit3, Unit2; {\$R \*.dfm}

procedure TForm4.Button2Click(Sender: TObject); begin

Form4.Close; end;

procedure TForm4.Button1Click(Sender: TObject); begin

Form4.Close; Form3.Close; end;

procedure TForm4.Button3Click(Sender: TObject); begin

Form5.ShowModal; end;

Tómendegi formada tuwrı juwaplar kórsetiledi. Na`tiyjeni shıǵarıw programma teksti tómendegishe boladı:

Programmanıń bólegi (unit5):

uses Unit4, Unit3, Unit2, Unit1;

 $\{$ \$R  $*$ .dfm $\}$ 

procedure TForm5.Button1Click(Sender: TObject); begin

Form4.Close; Form3.Close; Form2.Close; Form1.Close;

Form5.Close; end;

Eger oqıwshı basqa pa`nlerdi tańlaǵan bolsa, onda óz bilimlerin sınaw ushın tómendegi programmadan paydalanadı: Programmanın bólegi (unit6): uses Unit7, Unitl; {\$R \*.dfm} procedure TForm6.Button1Click(Sender: TObject); var n,i:integer; begin randomize;  $a:=random(10)-0;$  $b:=$ random(10) $-0$ ; Form6.Label1.Caption:=IntToStr(a); Form6.Label2.Caption:=IntToStr(b); Form6.Edit2.Text:-'; Form6.Label6.Caption:=''; end; procedure TForm6.Button2Click(Sender: TObject); begin if (a\*b=StrToInt(Form6.Edit2.Text)) then begin Form6.Label6.Caption:='Durıs';  $m:=m+1$ ;  $r:=r+1;$  $q:=q+1$ ; end else begin Form6.Label6.Caption:= "Duris emes"; r:=r-1;  $q:=q+1$ ; end; Form6.Label1.Caption:=''; Form6.Label2.Caption:=''; end; procedure TForm6.Button3Click(Sender: TObject); var c:real; begin Form7.Label2.Caption:=Form1.Edit1.Text; Form7.Label1.Caption:= "Siz juwap qıldıńız"+IntToStr(q)+' sorawlar, olardıń tuwrı '+IntToStr(m); Form7.Label4.Caption:= 'Sizdiń reytingińiz ='+Int $T_0$ Str(r); c:=m/q; if c=0 then Form7.Label3.Caption:= 'Júdá jaman' else if  $(c>0)$ and $(c<0.5)$  then Form7.Label3.Caption:=' Jaman ' else if c=0.5 then Form7.Label3.Caption:=

"Biz mektepti tamamlawımız kerek" else if  $(c>0.5)$  and  $(c<1)$  then Form7.Label3.Caption:='Xorosho' else if c=1 then Form7.Label3.Caption:=' Jaqsı!'; Form7.ShowModal; end;

Nátiyje tómendegi formada kórsetiledi:

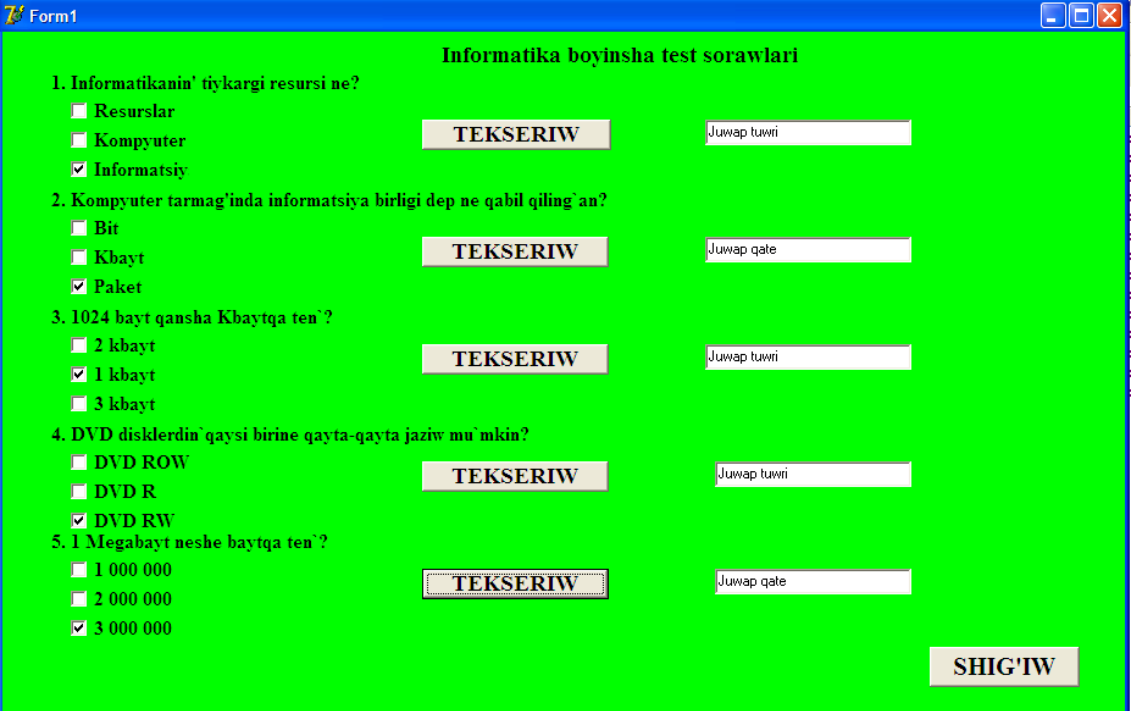

Programma teksti tómendegishe: Programmanıń bólegi (unit7): uses Unit6; {\$R \*.dfm}

procedure TForm7.Button1Click(Sender: TObject); begin

Form7.Close; Form6.Close; end;

Usıllar qatarına modul baylanısın este tutiń. Solay etip, tiyisli formaǵa xabar

qılınadı. Formanı kórsetiw ushın funkciyanı isletiń

Function ShowModal: Integer;

Bul funksiya formanı dialog rejiminde kórsetiw imkanın beredi.

#### **2.4. Interaktiv sabaq islenbe jaratıw metodikası**

Sabaq islenbeni oqıtıwda paydalanıw ushın programmanıń interfeysindegi basqarıw knopkaların izbe-iz isletiw jetkilikli. Interfeys aynaları tómendegishe izbe-iz jaylasqan.

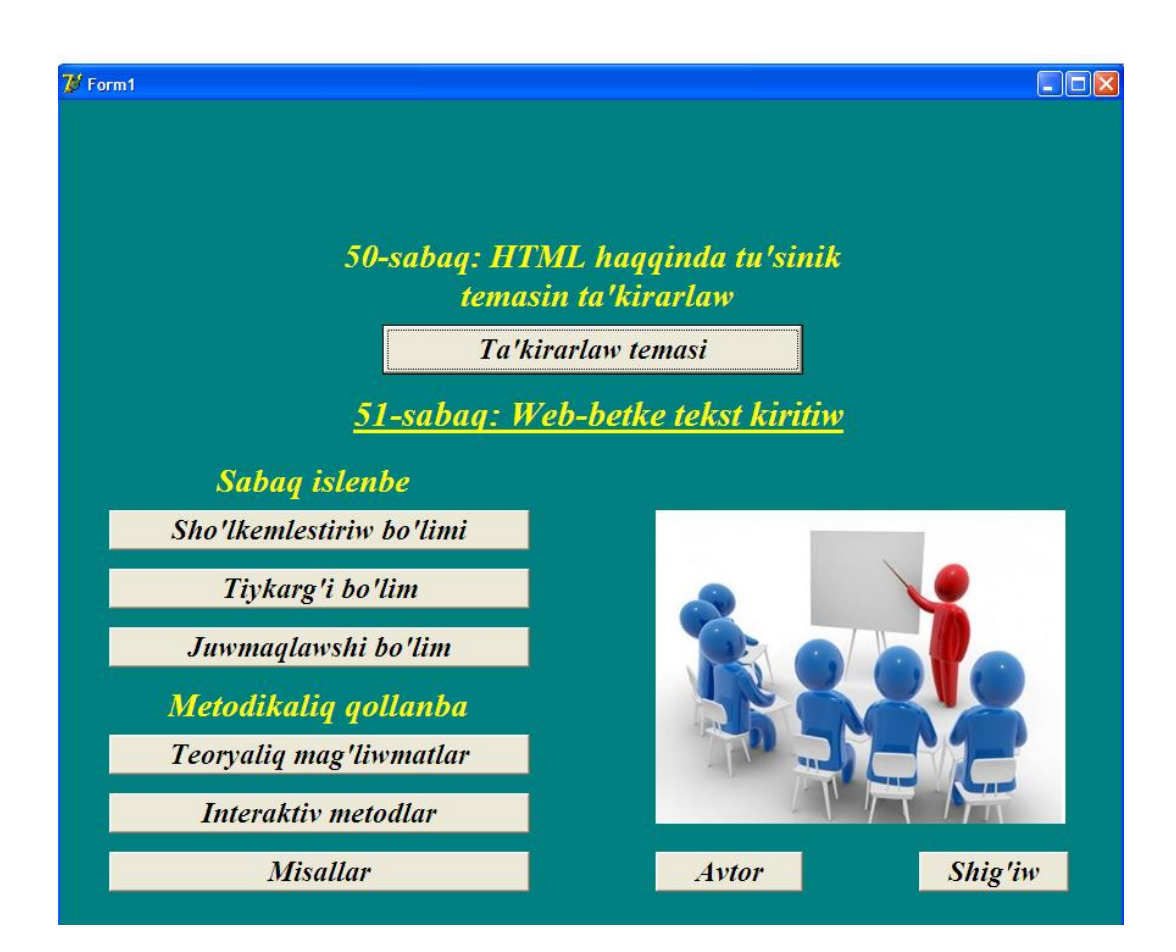

#### **Bas ayna-Interfeys**

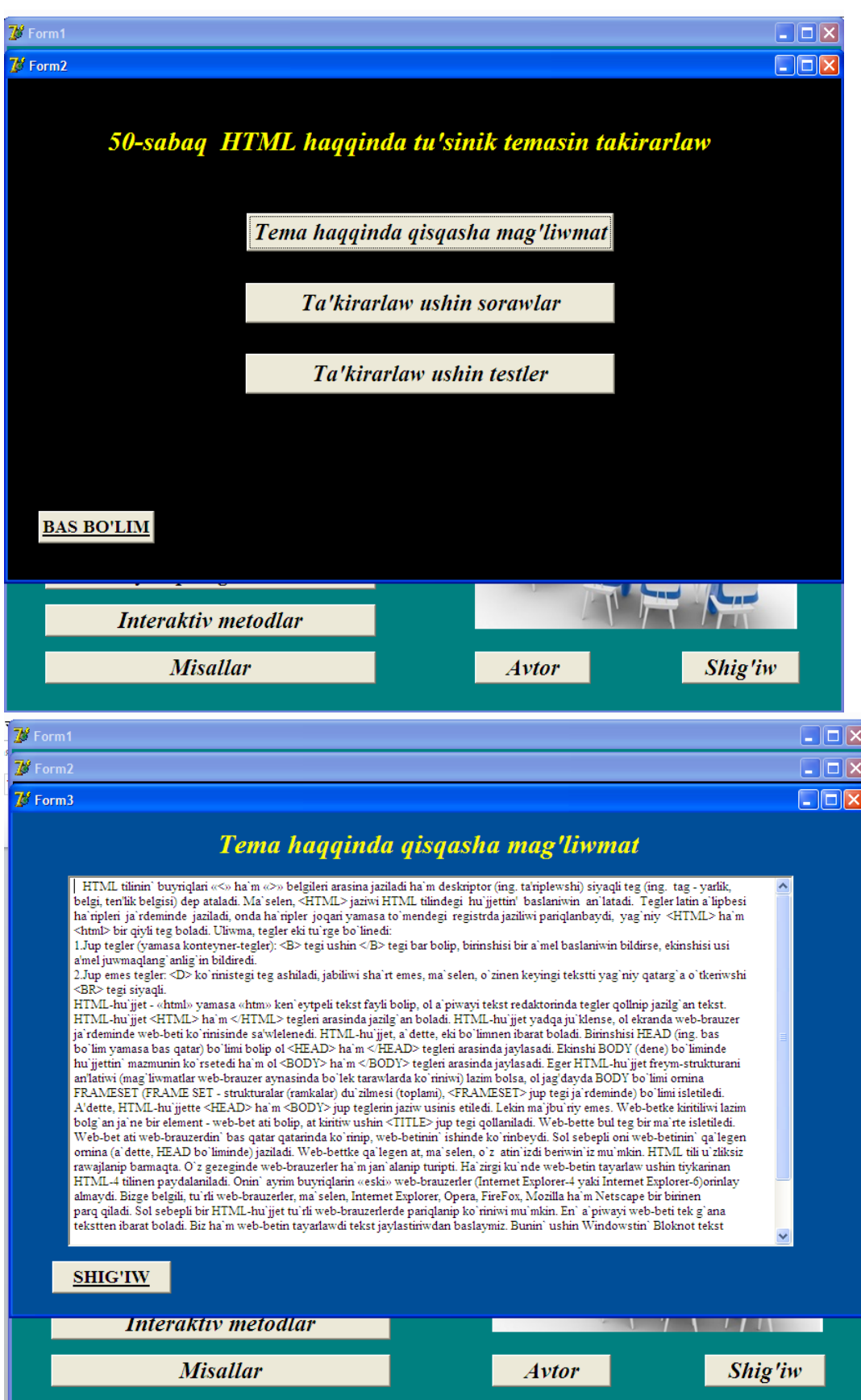

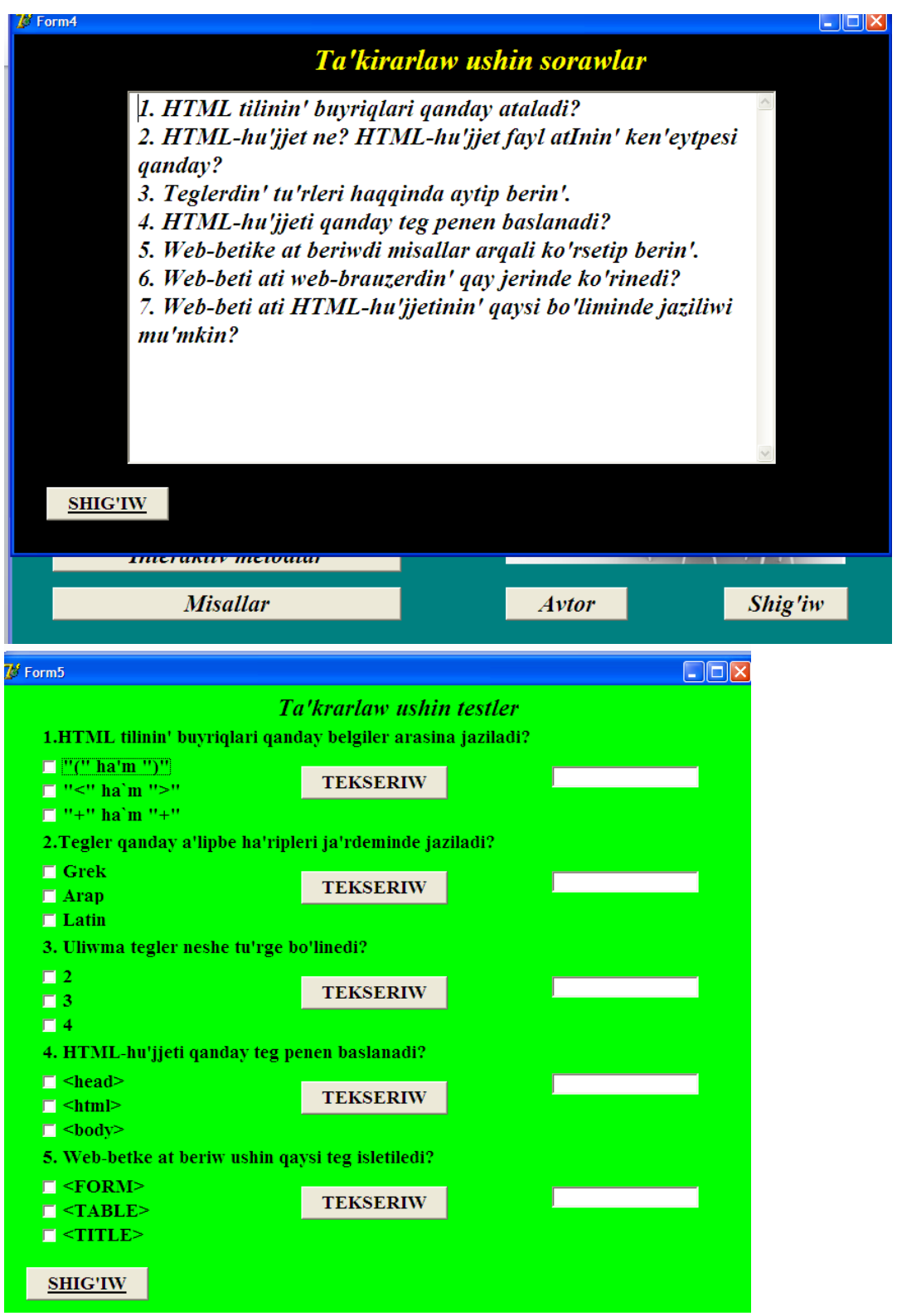

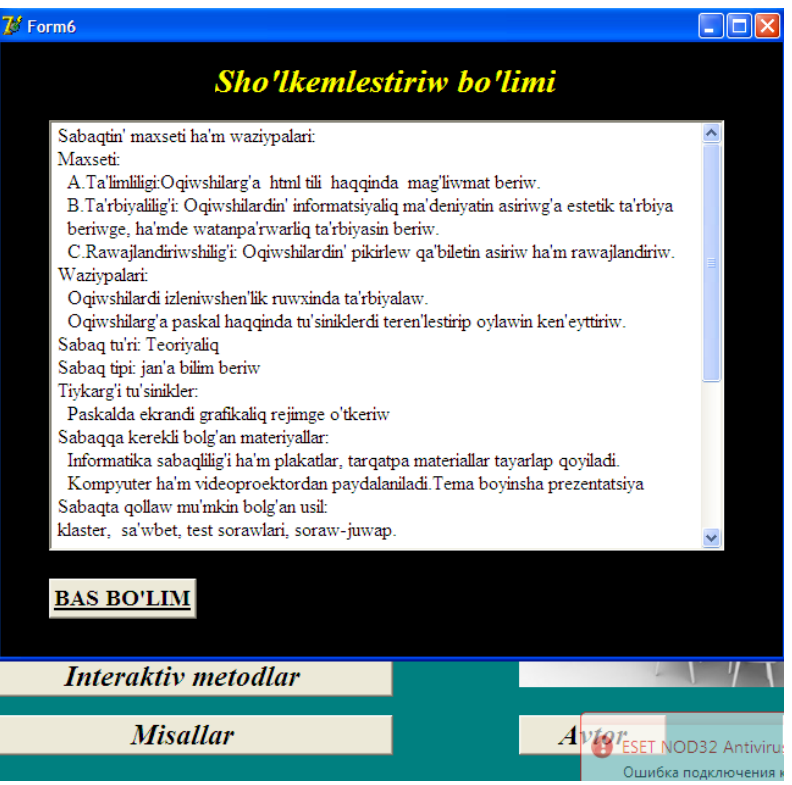

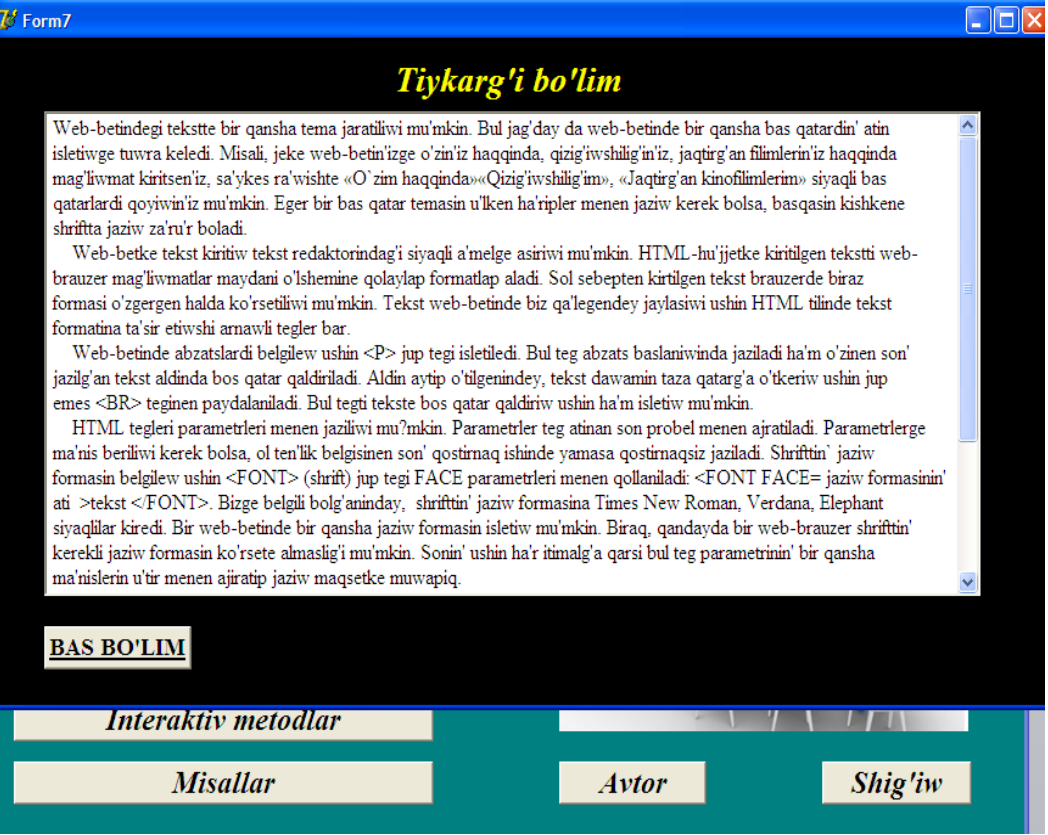

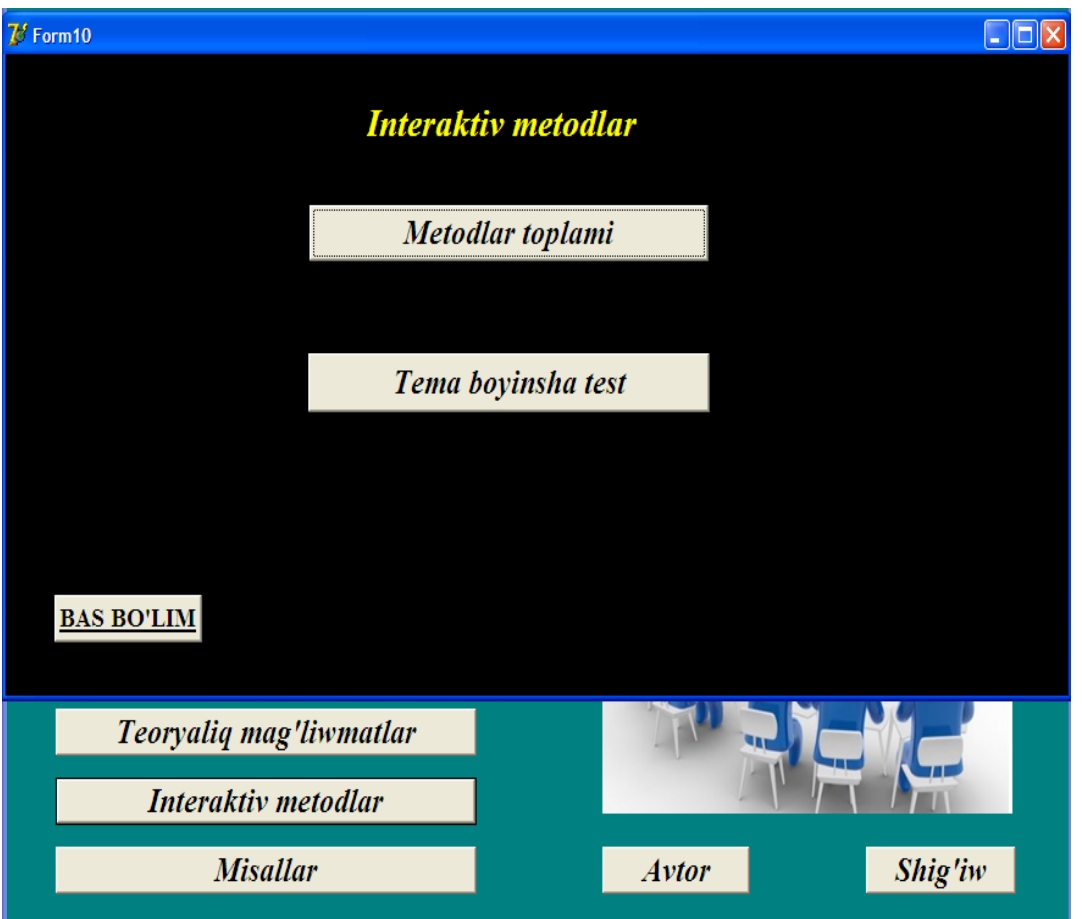

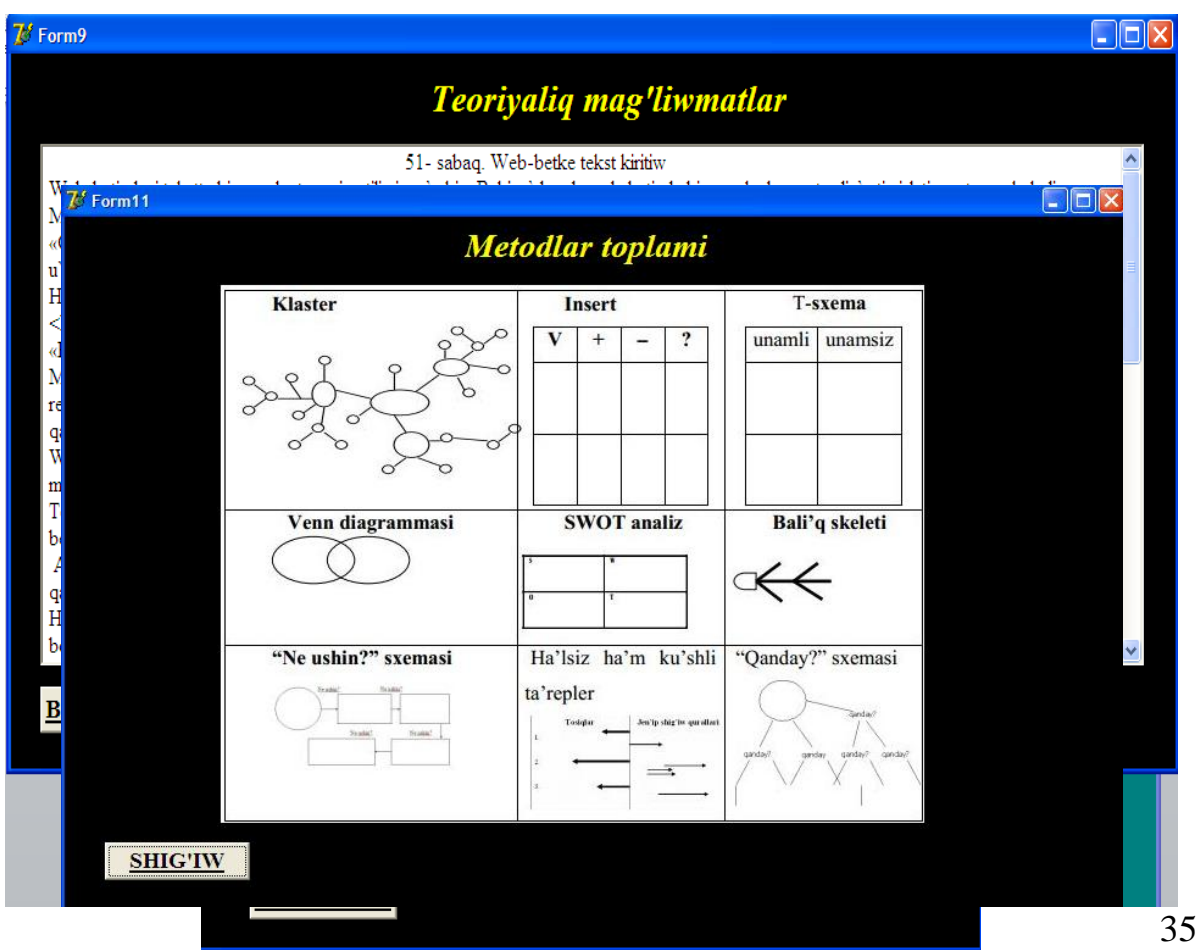

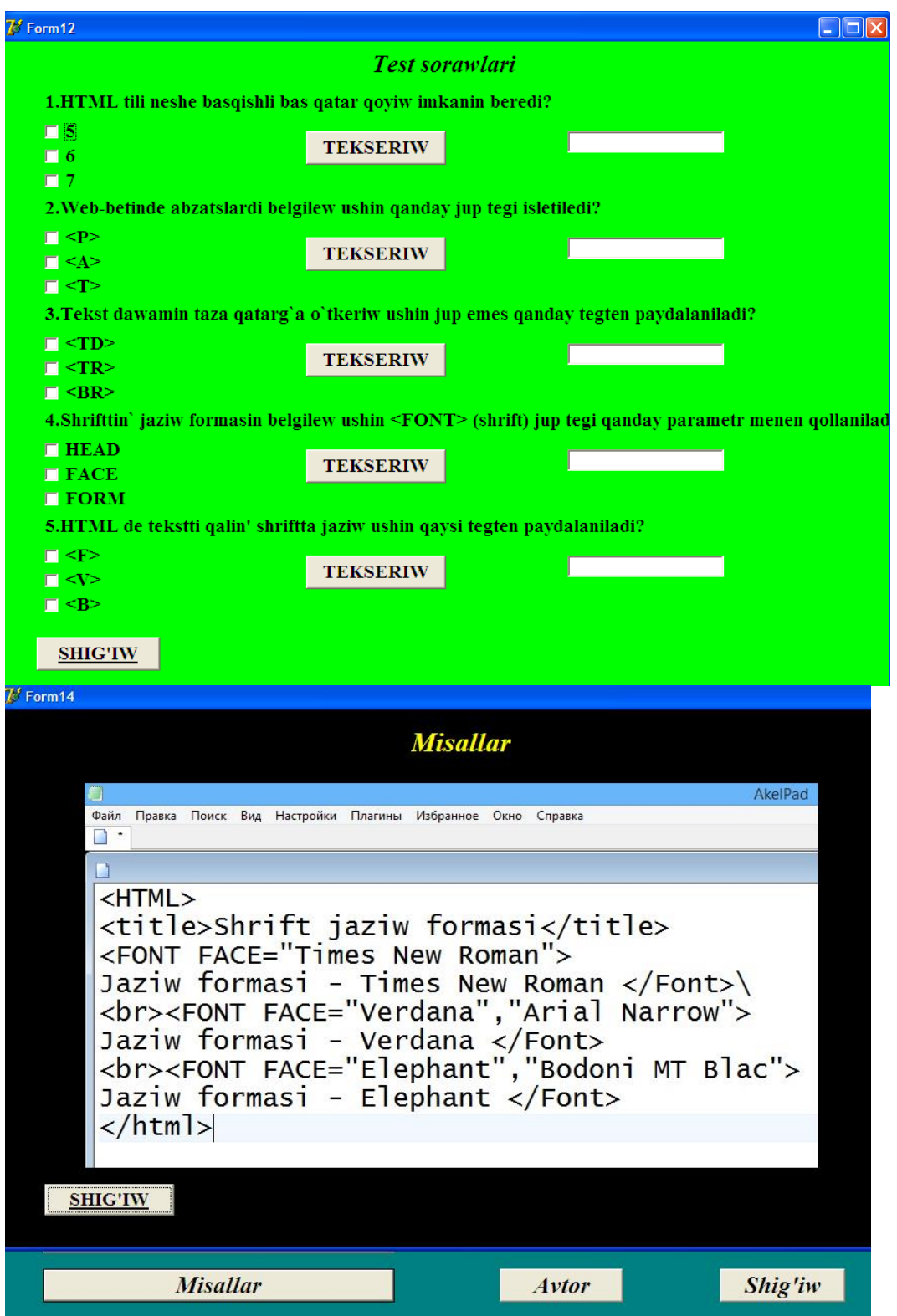

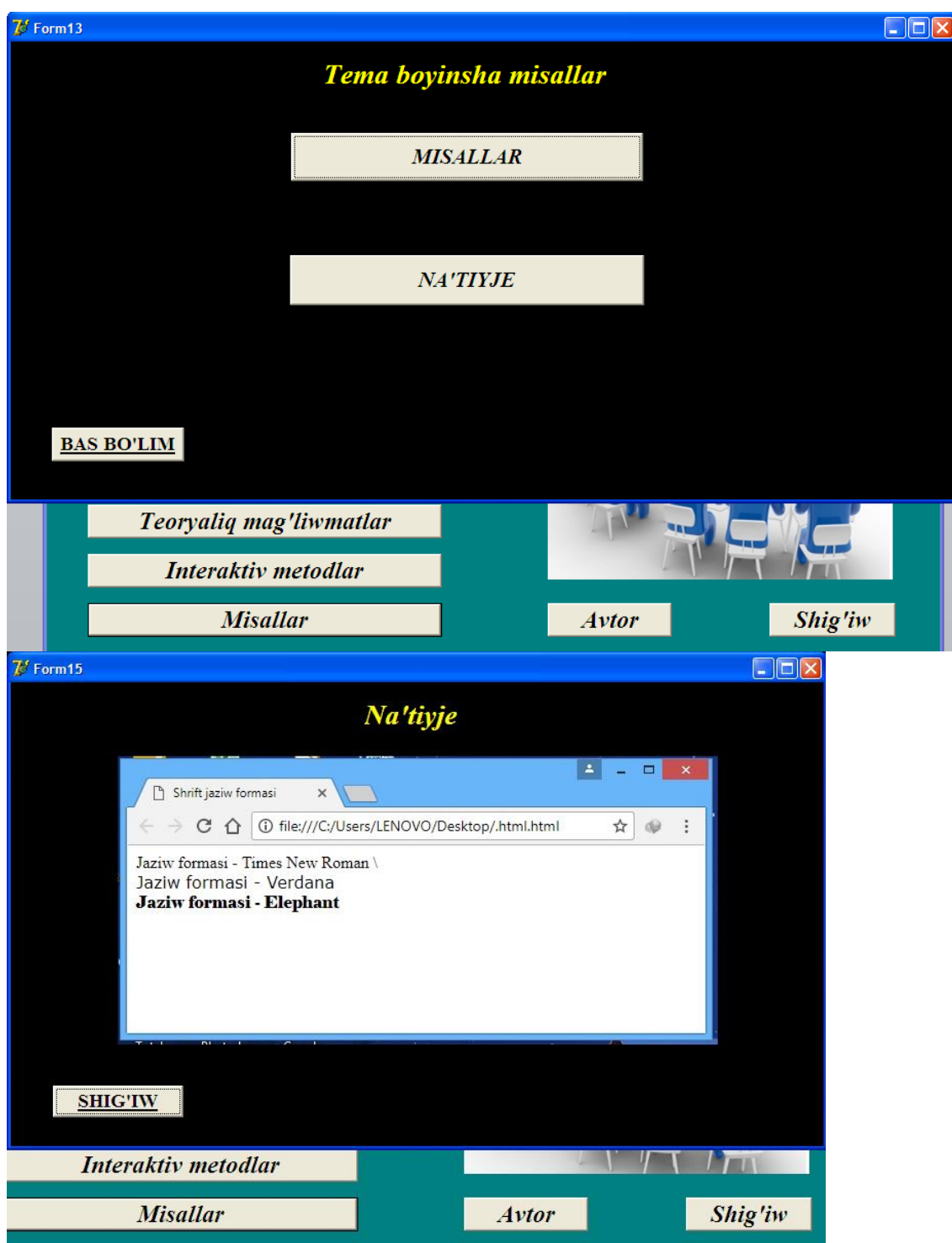

Programmanıń ulıwma strukturası qosımshada kórsetilgen.

#### **2-bap boyınsha juwmaqlar**

Ekinshi bap obektke baǵdarlanǵan programmalastırıw tillerinde máseleler sheshiw metodikası atamasında bolıp tómendegi máselelerdi sheshiw metodikası qaraldı: Naǵıslar jaratıw, grafikler dúziw, interaktiv sabaq islenbe jaratıw,test jaratiw. Sonday-aq, programma jaratıw jobası, ózbetinshe orınlaw ushın tapsırmalar, tirek programmalar, funkcional másele sheshiw metodikası jaratılǵan sxema boyınsha alıp barıldı.

#### **Ulıwma juwmaqlaw**

Jumıs kirisiw, tiykarǵı eki bap, juwmaqlaw, paydalanılǵan ádebiyatlar, glossariy hám qosımshadan turadı. Birinshi bap Delphi programmalastırıw ortalıǵı atamasında bolıp, onda Funkciya hám proceduralar, Modul dúzilisi, Jańa forma, Grafik imkaniyatları analiz etilip ámeliy máselelerdi sheshiwde paydalanıw metodikası qaraladı. Baptıń sońında juwmaqlaw keltirilgen. Ekinshi bap Obektke baǵdarlanǵan programmalastırıw tillerinde máseleler sheshiw metodikası atamasında bolıp tómendegi máselelerdi sheshiw metodikası qaraladı: Naǵıslar jaratıw, grafikler dúziw, interaktiv sabaq islenbe jaratıw, test jaratiw. Sonday-aq, programma jaratıw jobası, ózbetinshe orınlaw ushın tapsırmalar, tirek programmalar, funkcional másele sheshiw metodikası qaraladı. Ekinshi baptıń sońında juwmaqlaw keltirilgen. Pitkeriw qánigelik jumısınıń ulıwma juwmaqlaw bóliminde islengen jumıslardıń nátiyjeleri, mektep kursı máselelerin sheshiwdeobektke baǵdarlanǵan programmalastırıw tillerinen paydalanıw boyınsha usınıslar hám talaplar aytılǵan. Pitkeriw qánigelik jumısınıń sońında orınlaw barısında paydalanılǵan ilimiy metodikalıq ádebiyatlar dizimi hám elektron tálim resurslarınıń adresleri keltirilgen. Temaǵa tiyisli glossariy islep shıǵılǵan. Qosımshalar bóliminde islep shıǵılǵan máselelerdiń programmalıq támiyinleniwi hám alınǵan nátiyjeler kórsetilgen.

## **Ádebiyatlar**

1.Nazirov Sh., Musayev N., Nematov A., Qobulov R.V. Delphi tilida dasturlash asoslari. – Toshkent, 2007, -324 b.

2. Холматов Т.Х., Тайлақов Н.И. Амалий математика, дастурлаш ва компьютернинг дастурий таъминоти. Олий ўқув юртлари учун ўқув қўлланма. –Т.: Меҳнат, 2000. -304 б.

3. Холматов Т.Х., Тайлақов Н.И., Назаров У.А. Информатика. Олий ўқув юртлари учун дарслик. –Т.: Ўзбекистон миллий энциклопедияси, 2003.  $-254.6$ .

4.Taylaqov N.I. Informatika va hisoblash texni8kasi asoslari. 9-sinf uchun darslik. –Т.: «Ijod dunyasi» nashryot uyi, 2002. -152 б.

5. Informatika hám xabar texnologiyaları. Orta bilim beriw mákemeleriniń 10 klasları ushın sabaqlıq. Taylaqov N.I. hám basqalar. –Т.: «Extremum-press» nashryot uyi, 2017. -160 б.

#### **Elektron ta'lim resurslari**

1. http:// [www.nmarket.ru](http://www.nmarket.ru/)

2. Programmirovanie v Delphi. Uchebnik. Arxangelskiy A. Ya. [\(www.ozon.ru/context/detail/id/2705337/\)](http://www.ozon.ru/context/detail/id/2705337/)

3. www. pedagog. uz

4. www. Ziyonet. uz

5. www. edu. Uz

6. htt[p://www.borlpasc.narod.ru/.](http://www.borlpasc.narod.ru/)

7. http:// [www.intuit.ru](http://www.intuit.ru/)

8. Elektronnıy uchebnik po Delphi. [\(www.nmarket.ru/program/delphi/lessons-](http://www.nmarket.ru/program/delphi/lessons-2)[2\)](http://www.nmarket.ru/program/delphi/lessons-2).

#### **Glossariy**

**Delphi programmalastırıw ortalığı** – bul áyyemgi dunyada ataqlı áwliye jasaǵan ibadatxana jaylastırılǵan grek qalashasınıń atı bolıp, ol áwliye sıyaqlı bul programmalastırıw ortalıǵında kópshiliktiń arasında júdá ataqlı bolıp ketken.

**Vizual programmalastırıw**-eń zamanagoy programmalastırıw usılı esaplanadı. Dunyadaǵı birneshe million programmist óz jumıslarında Delphi den paydalanadı.

Obekt – Delphi de júzlegen tayar obektler bar.

**Form1**- jaratılıp atırǵan joybar (proekt) bolıp, onıń 50 den artıq qásiyetleri bar.

**Button1**- basqarıw túymesi basılǵanda Tform1.Button1Click procedurası iske túsedi hám ondaǵı operatorlar orınlanadı.

**ShowMessage**-qatnas aynasın payda etedi.

**Label**-formaǵa tekst qatarın kirgiziw ushın qollanıladı hám bul tekst onıń Caption qásiyetinde saqlanadı.

**Edit**-maǵlıwmatlardı kirgiziw ushın qollanıladı.

**RadioGroup**-kiritilgen bir neshe varianttan birewin tańlaw ushın xizmet etedi. **ComboBox**-jasırın dizim jaratıw ushın xizmet etedi.

**Memo**-birneshe qatar tekst jaylastırıw ushin xizmet etetuğin aynasha.

**Canvas**-kóplegen obektlerde bar hám onda súwret sızıw múmkin.

#### **Qosımshalar**

#### **OBEKTKE BAǴDARLANǴAN PROGRAMMALASTÍRÍW TILLERI JÁRDEMINDE MÁSELELER SHESHIW METODIKASÍ**

*(Ájiniyaz atında*ǵ*ı Nókis mámleketlik pedagogikalıq institutınıń 2018 jıl 29-30 may kúnleri ótkiziletu*ǵ*ın Respublikalıq ilimiy-teoriyalıq konferenciyasına bayanat)*

Jańa informatsiya - kommunikatsiyalıq texnologiyalardıń jaratılıwı menen hár túrli operaciyalıq sistema ushın cistemalı hám ámeliy programmalar jaratıw hám olardı turmısqa engiziw rawajlanıp barmaqta. Bunı paydalanıwshılar túsinip, programmalardı tolıq paydalanıw hám jańaların jaratıw ushın programmalastırıw tillerin biliw za`rurli zaman talabı bolıp qaldı. Sonın` ushın kompyuterden nátiyjeli paydalanıp máseleler sheshimin alatuǵın hám jańa sistema jaratıwshı dástúrshiler júdá zárúr. Kompyuterde quramalı máselelerdi sheshiwdi oqıwshılarǵa úyretetuǵın qánigeliklerdi joqarı oqıw orınları tayarlaydı. Sol máqsette ob`ektke baǵdarlanǵan programmalastırıw tillerin o`zlestiriw úlken áhmiyetke iye. Bunday programmalastırıw tilleri vizual komponentlar kitapxanasına iye bolǵan Delphi 7.0, C++, Turbo Paskal, Paskal ABC, Objest Pascal háм баsqалар.

Usı ilimiy maqalada mektep kursındaǵı pánlerdiń máselelerin obektke baǵdarlanǵan programmalastırıw tilleri ortalıǵında sheshiw algoritmi hám programma duziw usılları qaralǵan. Mektep oqıwshılarınıń óz betinshe orınlawı ushın tapsırmalar islep shıǵıw texnologiyası kórsetilgen. Hár bir ámeliy tapsırma jańa proekt jaratıwdı talap etedi. Sonıń ushın oqıwshılar to`mendegi metodikalıq algoritmlerdi orınlawı kerek: 1.Máseleniń qoyılıwı hám onı sıpatlaw;

2.Proekt jaratıw; 3. Programma duziw algoritmin islep shıǵıw; 4. Máseleni sheshiwdi orınlawda alınǵan nátiyjelerge tiykarlanıp bilimin óz betinshe qadaǵalaw; 5. Proekt listingin hám programma kodın qosımsha tapsırmalardı esapqa alıp dúziw; 6. Alınǵan nátiyjelerdi turmısqa engiziw. Usı algoritmler

metodikası tiykarında to`mendegi ma`seleler qaraldı: naǵıslar jaratıw, grafikler jaratıw, test dúziw. Obektke baǵdarlanǵan programmalastırıw tilleri járdeminde programma dúziw metodikası tómendegi sxemada kórsetilgen:

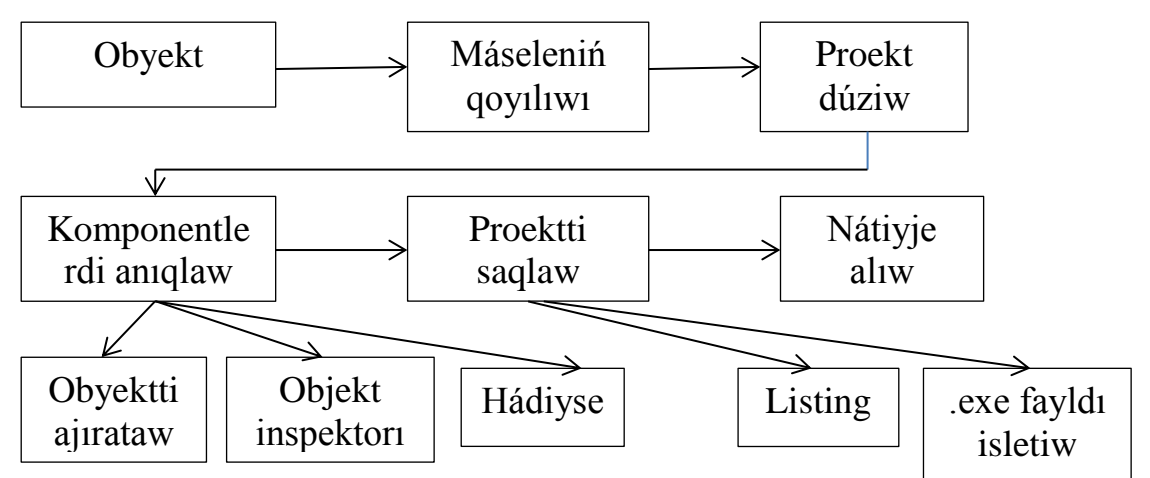

Obektke baǵdarlanǵan programmalastırıw tilleri ja`rdeminde ma`sele sheshiw ushın modul jaratıw kerek. Modul ja`rdeminde birneshe algoritmlik tillerde jazılǵan programmalardı birlestiriw imkaniyatı boladı. Delphi 7.0 ha`m Turbo Paskal tillerinde modul jaratıw algoritmi to`mendegishe:

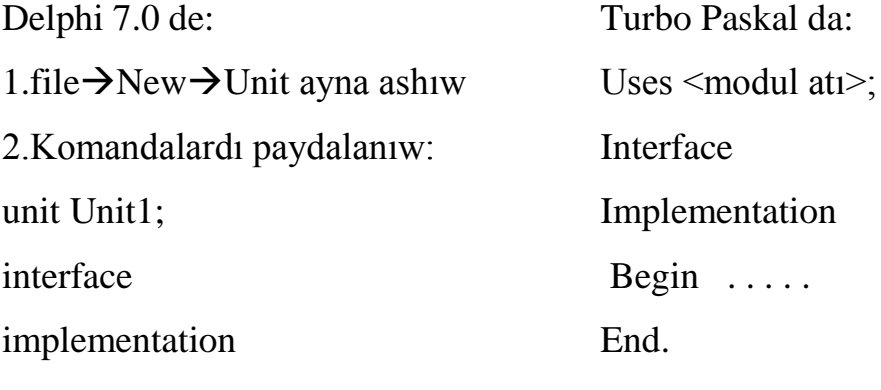

end.

İslep shıǵılǵan programmalıq qosımshalardı hám metodikalıq usınıslardı fakultativ sabaqlarda, olimpiadalar ótkiziwde, jas programmist dógereklerinde paydalanıwǵa boladı. Sonday-aq, joqarǵı oqıw orınları, akademiyalıq licey hám kolledj talabaları, algoritmlestiriw hám programmalastırıw texnologiyasına qızıǵıwshı ıqlasbentler qollanba retinde paydalansa boladı.

# **Informatika páninen test sorawları**

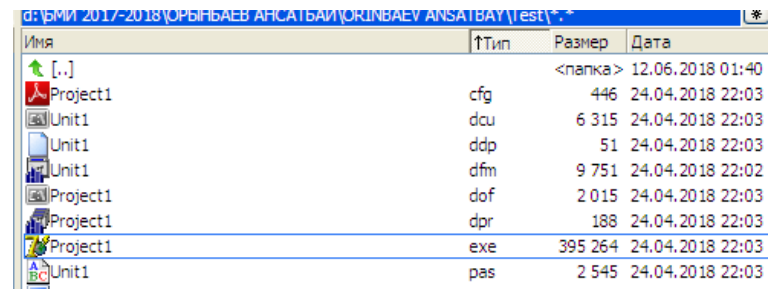

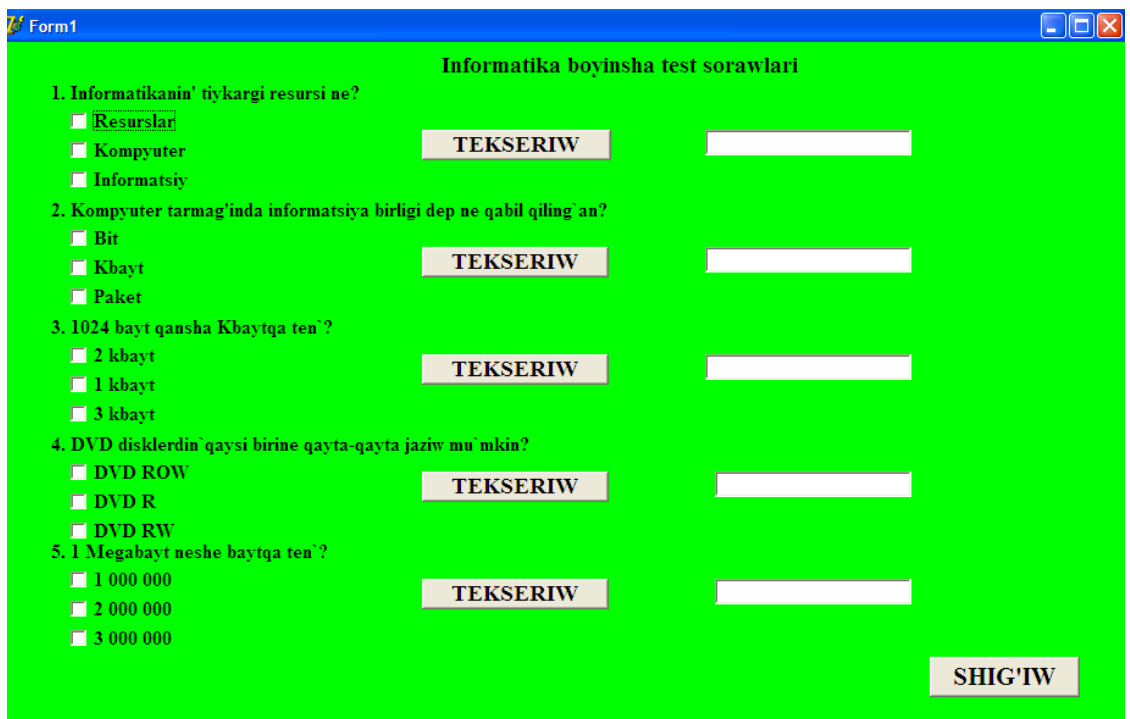

# **Interaktiv sabaq islenbe**

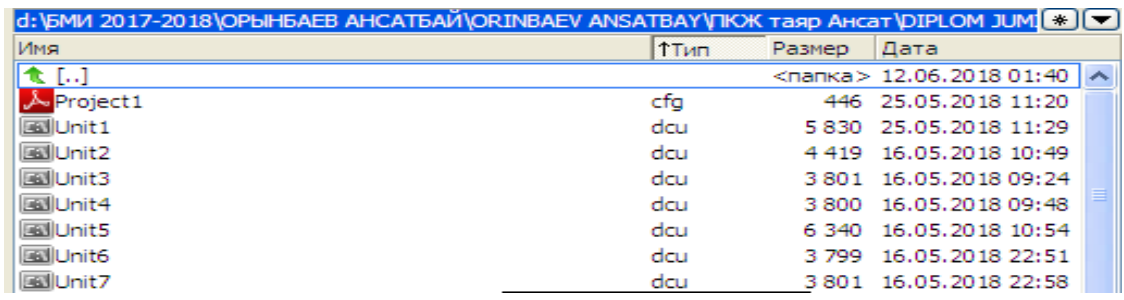

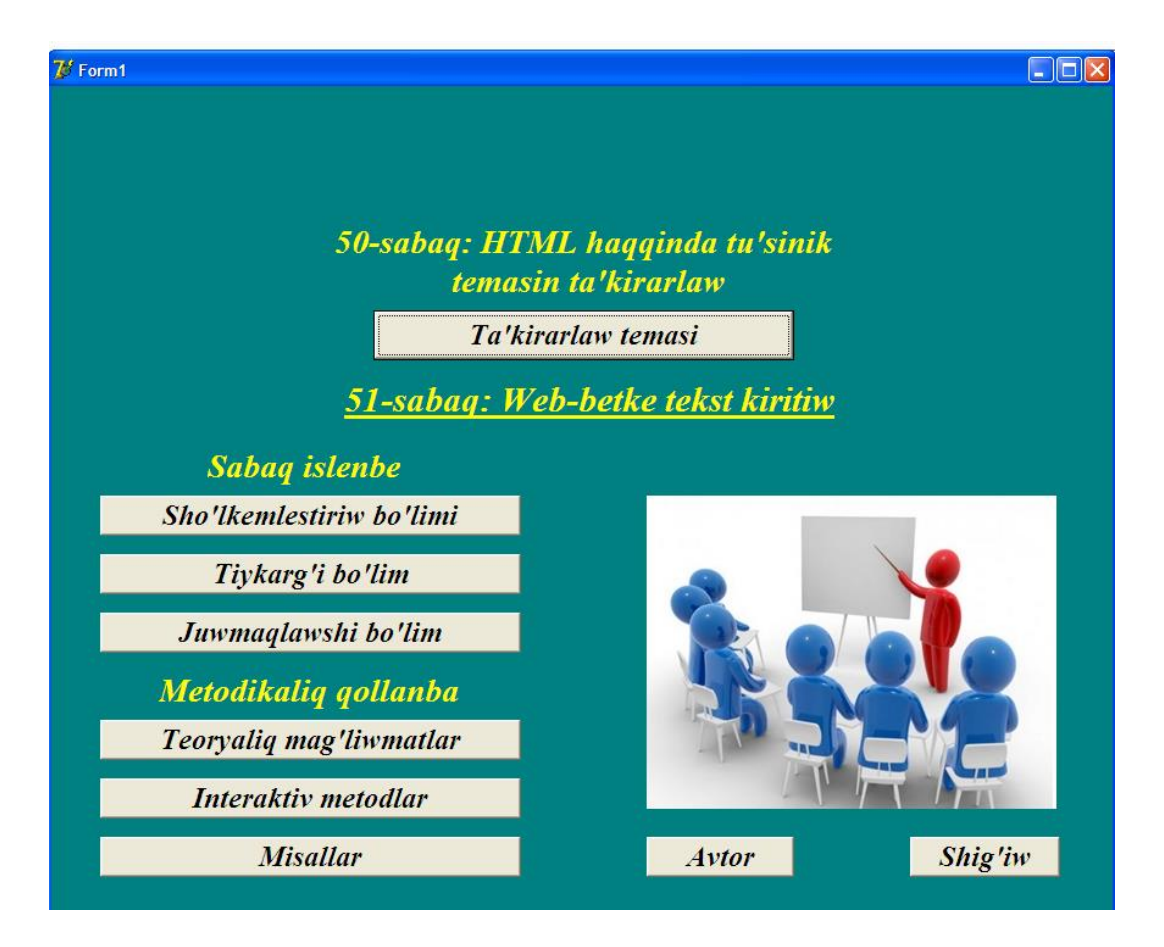

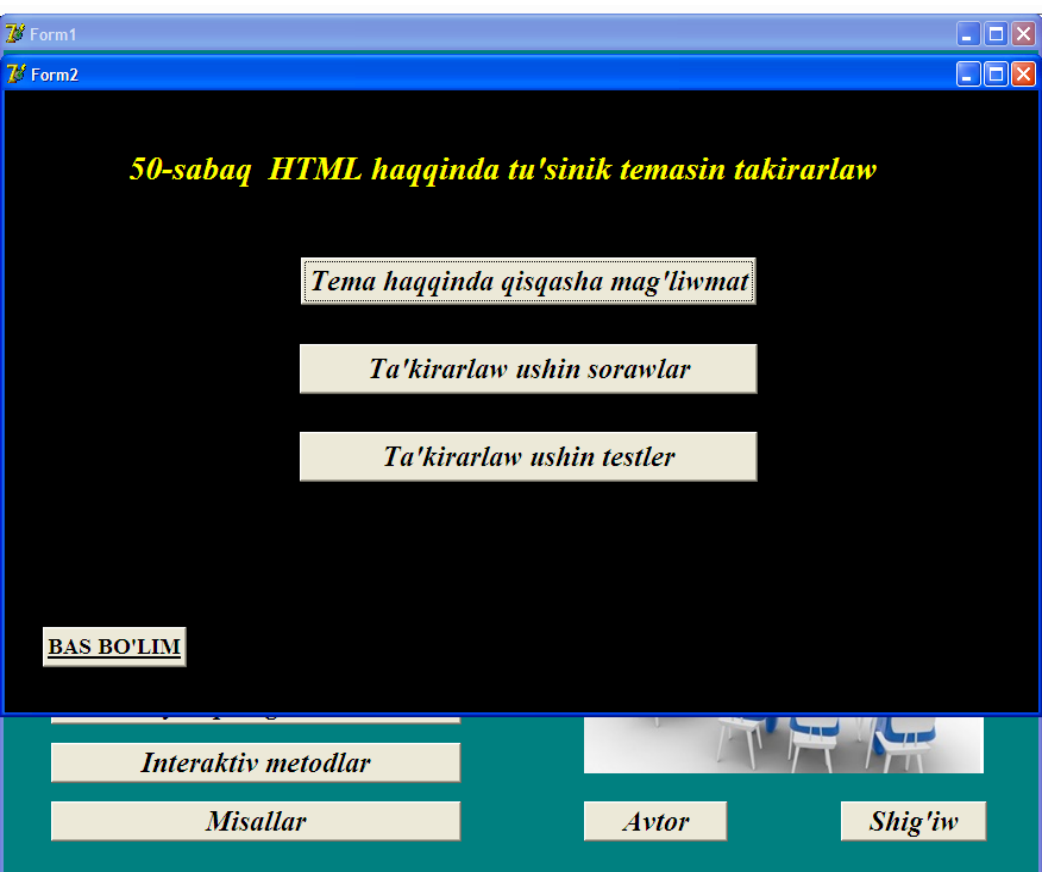

# **Sannıń dárejesin tabıw**

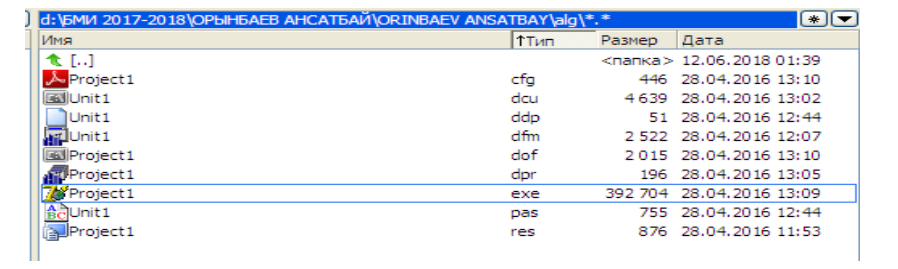

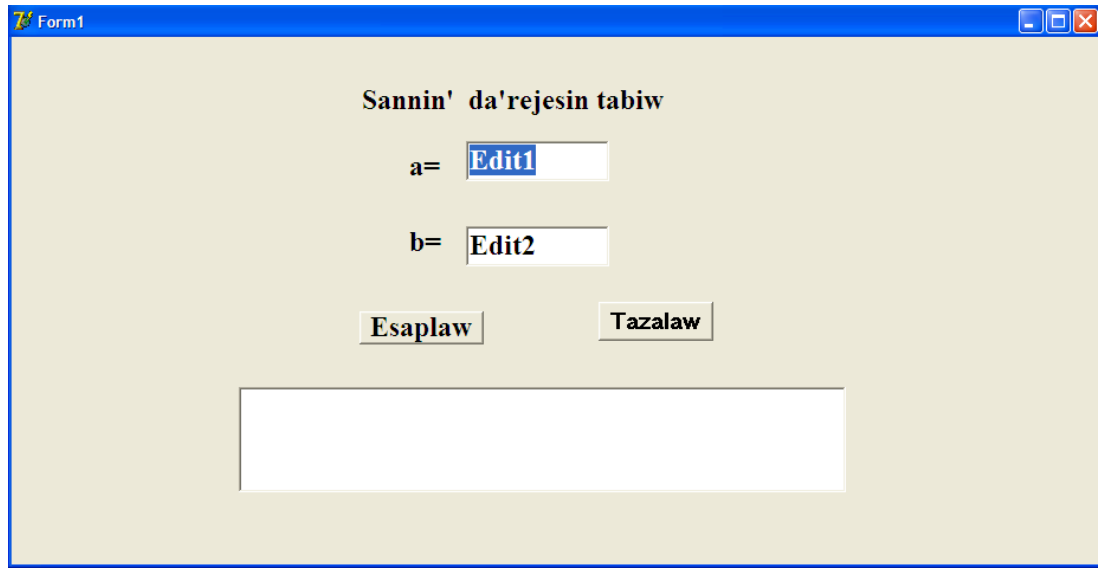

## **Sheńber**

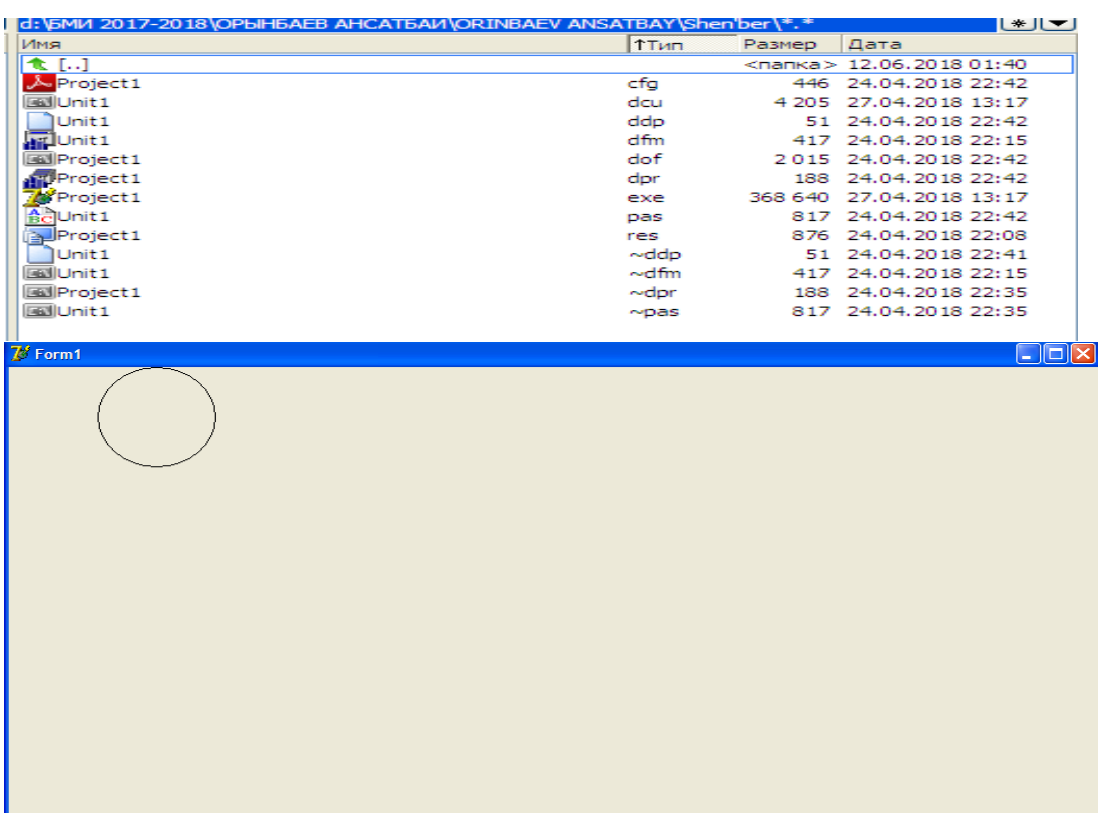